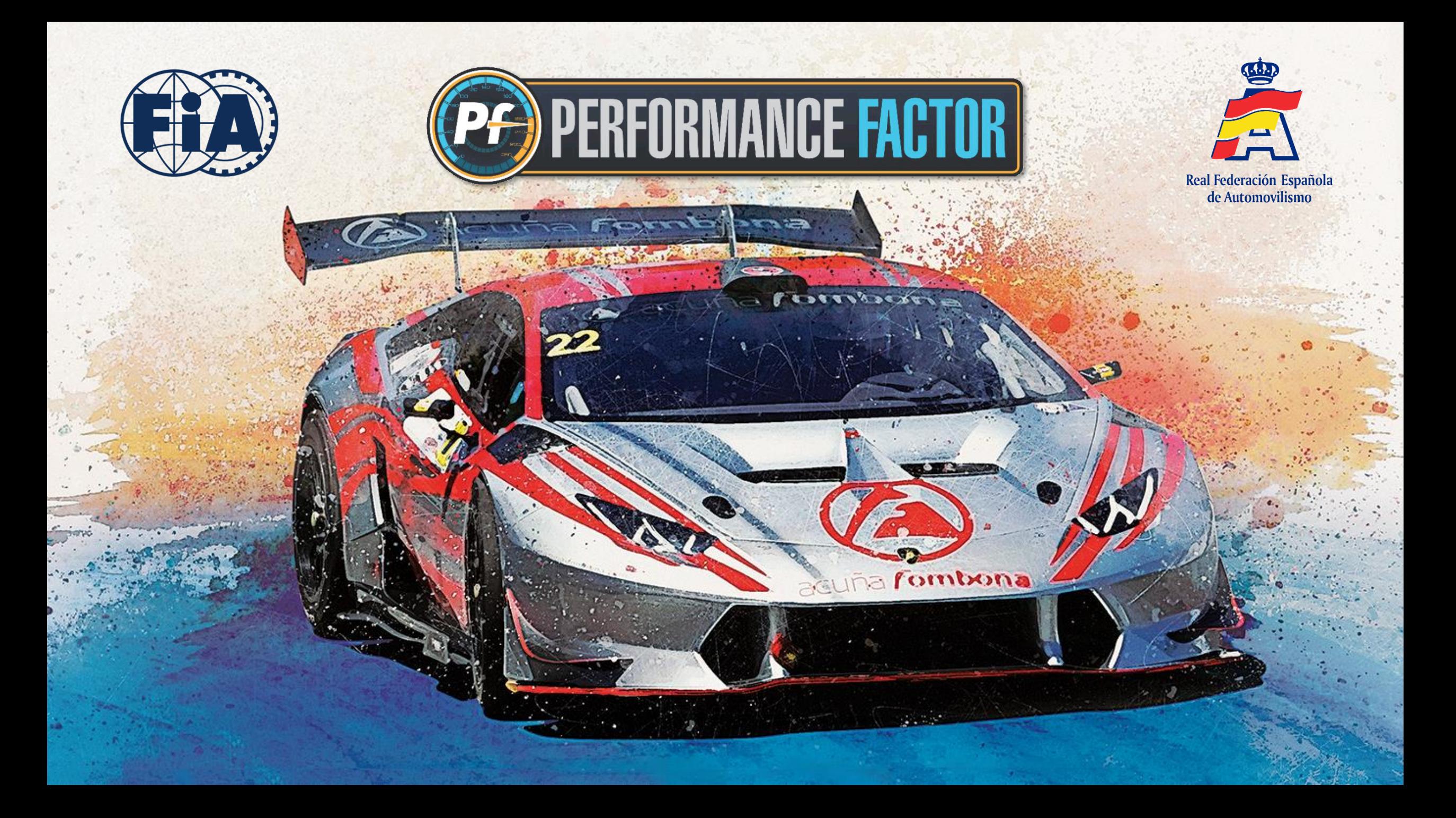

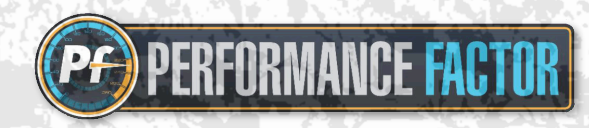

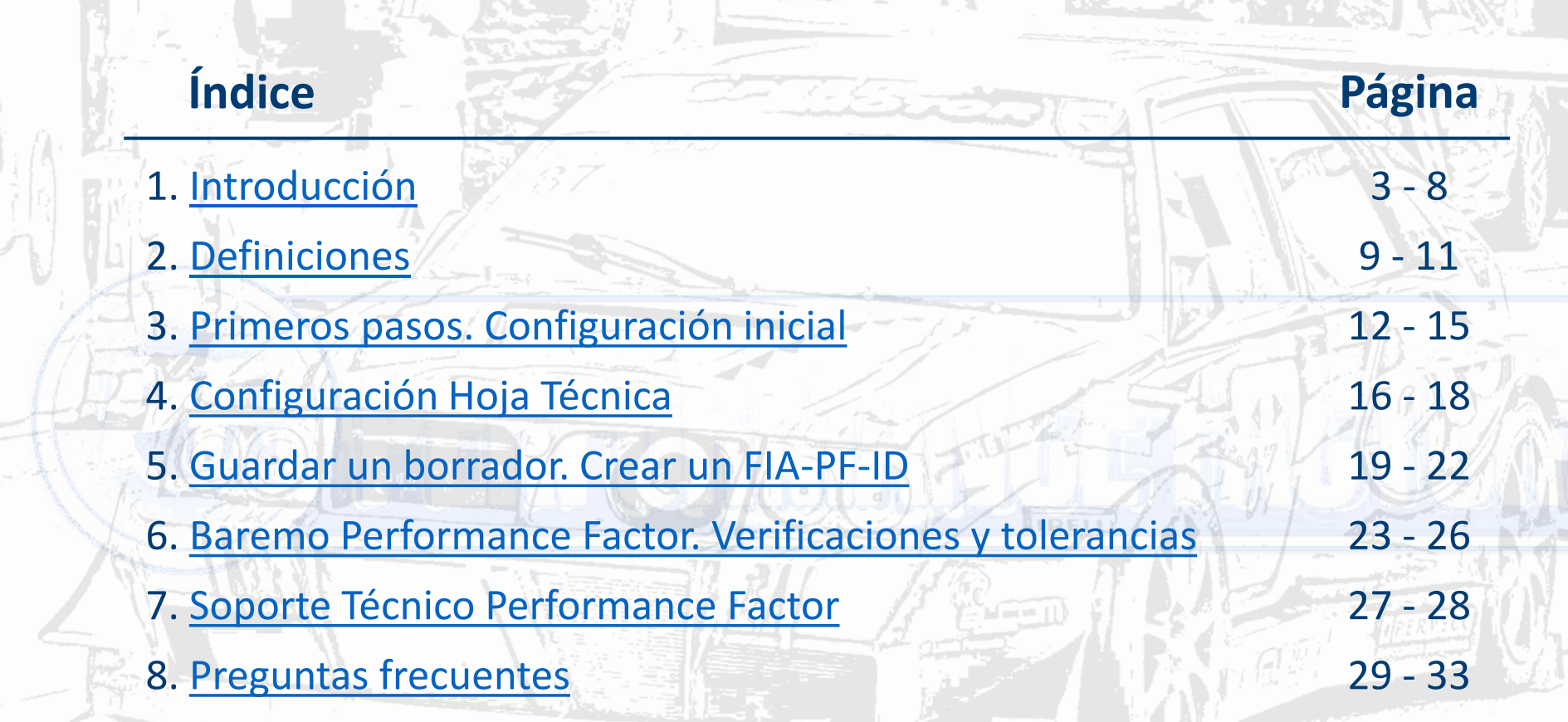

*2*

日次

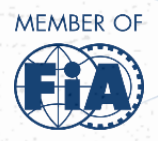

 $\begin{picture}(20,20) \put(0,0){\line(1,0){155}} \put(15,0){\line(1,0){155}} \put(15,0){\line(1,0){155}} \put(15,0){\line(1,0){155}} \put(15,0){\line(1,0){155}} \put(15,0){\line(1,0){155}} \put(15,0){\line(1,0){155}} \put(15,0){\line(1,0){155}} \put(15,0){\line(1,0){155}} \put(15,0){\line(1,0){155}} \put(15,0){\line(1,0){155}} \$ 

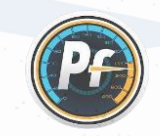

**om**<br>Consejo<br>Superior<br>de Deportes

<span id="page-2-0"></span>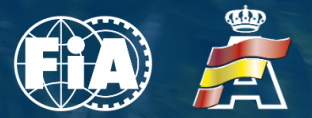

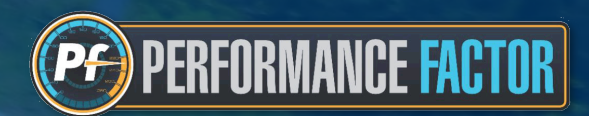

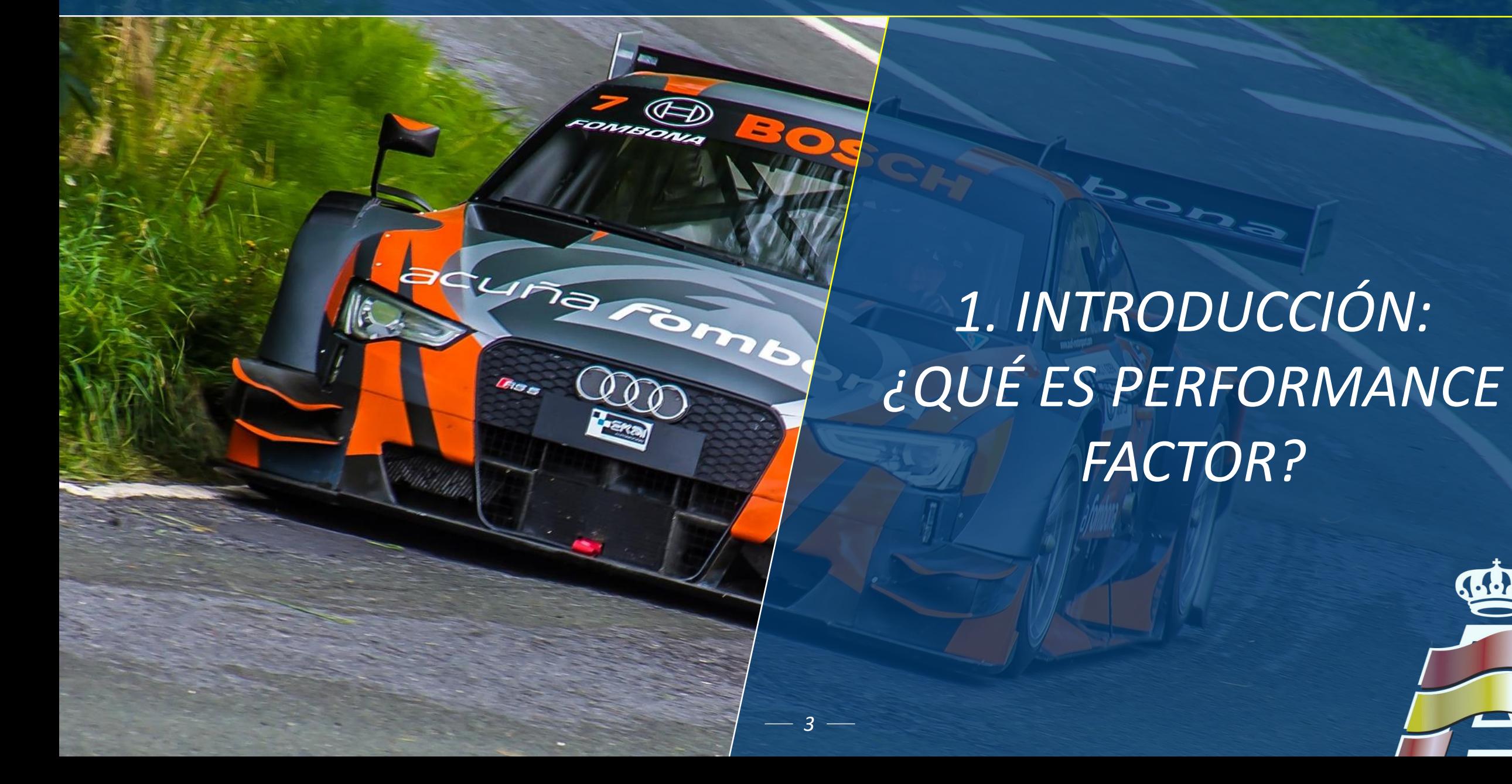

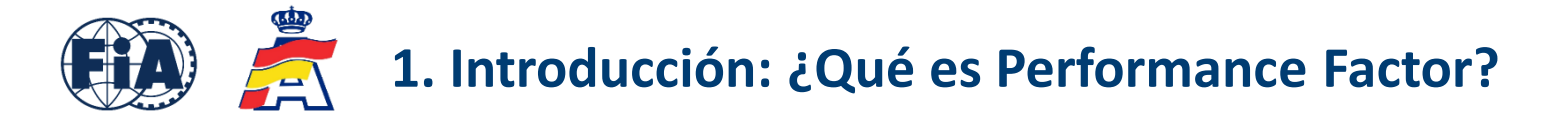

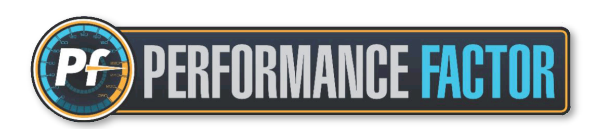

### **Concepto Performance Factor (PF)**

Es un sistema de clasificación de vehículos creado por la FIA que se empezó a aplicar en competiciones de Montaña, y que también puede aplicarse a cualquier tipo de disciplina automovilística.

Dicho proyecto nació de la necesidad de facilitar la gestión y entendimiento de la Categoría 1 de Montaña destinada a turismos y GTs, para solventar la problemática creada con la gran cantidad de grupos existentes.

Como se s[abe, la Montaña es la especialidad donde van a parar todos los grupos obsoletos o eliminados en otros certá](https://performancefactor.fia.com/home)menes, así como vehículos de copas monomarcas que se han dejado de convocar por parte de las marcas, lo cual hacía inviable la gestión de tantos grupos y tantos reglamentos técnicos de procedencia diferentes. En consecuencia, la FIA y su departamento técnico elaboraron este concepto basado en un parámetro que sirve para catalogar los diferentes vehículos admitidos, y clasificarlos en base a su nivel de prestaciones, sin importar su grupo de procedencia.

Dicho sistema y su cálculo es fruto de años de desarrollo por parte de la FIA, debiendo introducir los parámetros del vehículo que nos solicitan en la [plataforma](https://performancefactor.fia.com/home) creada al efecto. Estos parámetros hacen referencia al motor, peso, transmisión, chasis y aerodinámica. Por muy complicado que pueda parecer inicialmente, los parámetros son posibles de conseguir y algunos están sujetos a la decisión del interesado, que puede "jugar" con la preparación del vehículo y posicionarlo en la clase que le interese.

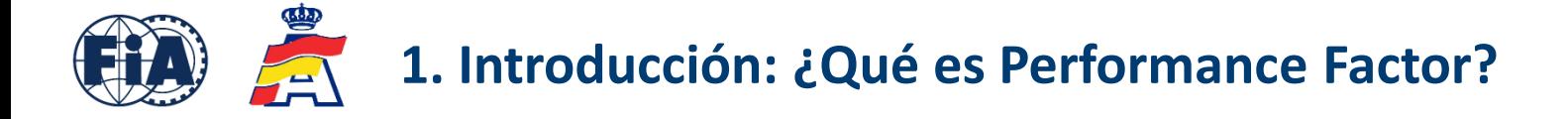

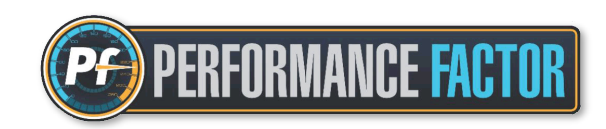

Gracias al Performance Factor, la práctica totalidad de vehículos Turismos y GTs están admitidos, siempre y cuando cumplan con los requisitos técnicos de seguridad

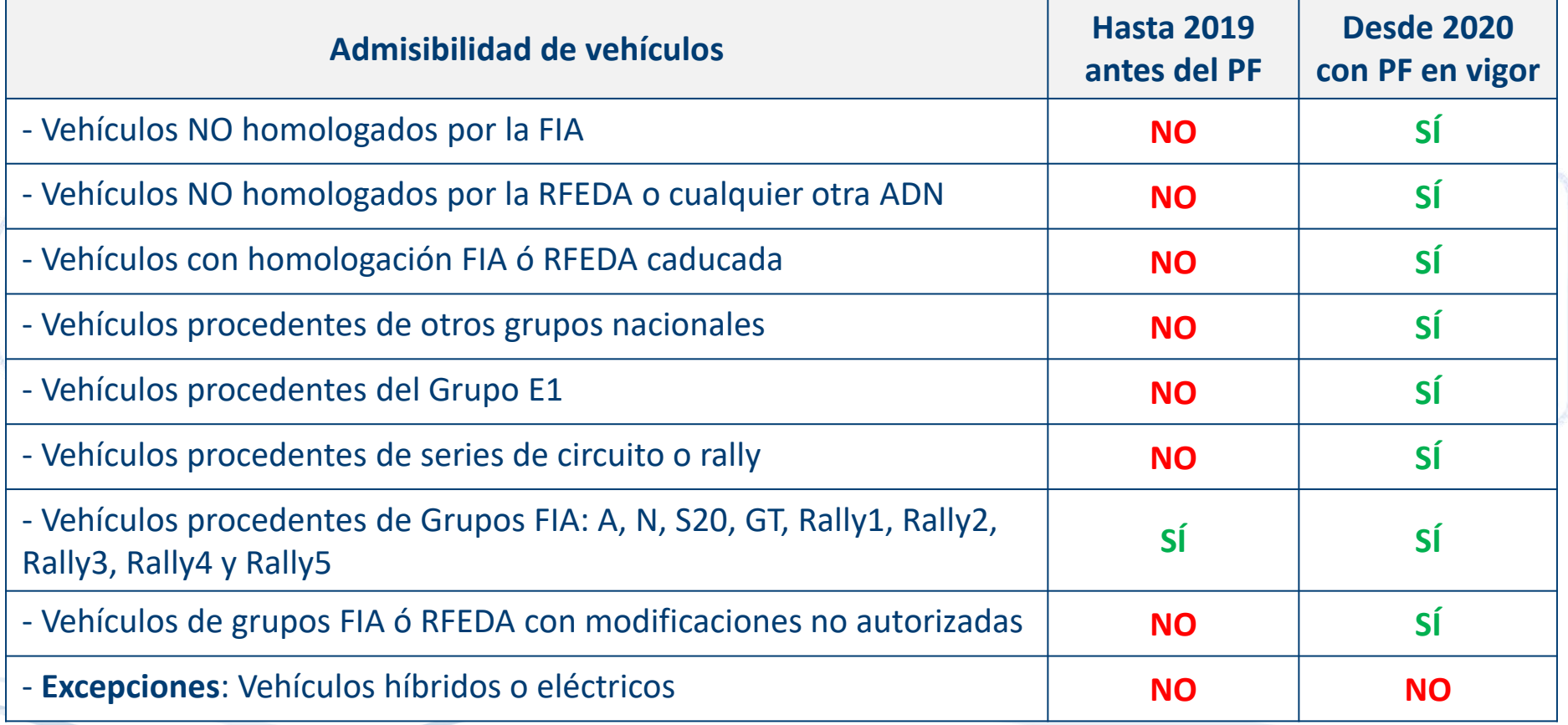

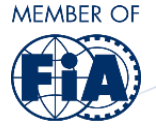

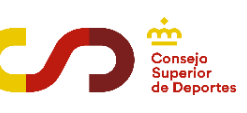

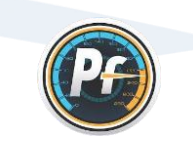

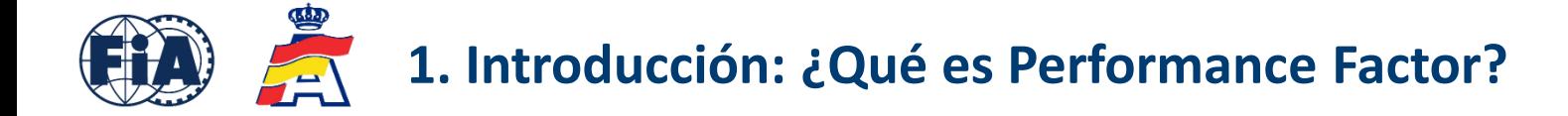

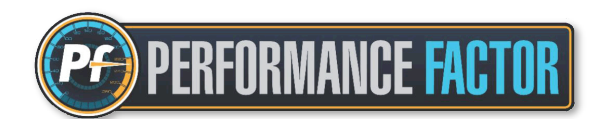

#### **Cuadro de grupos y clases CEM hasta 2019 anterior a normativa Performance Factor**

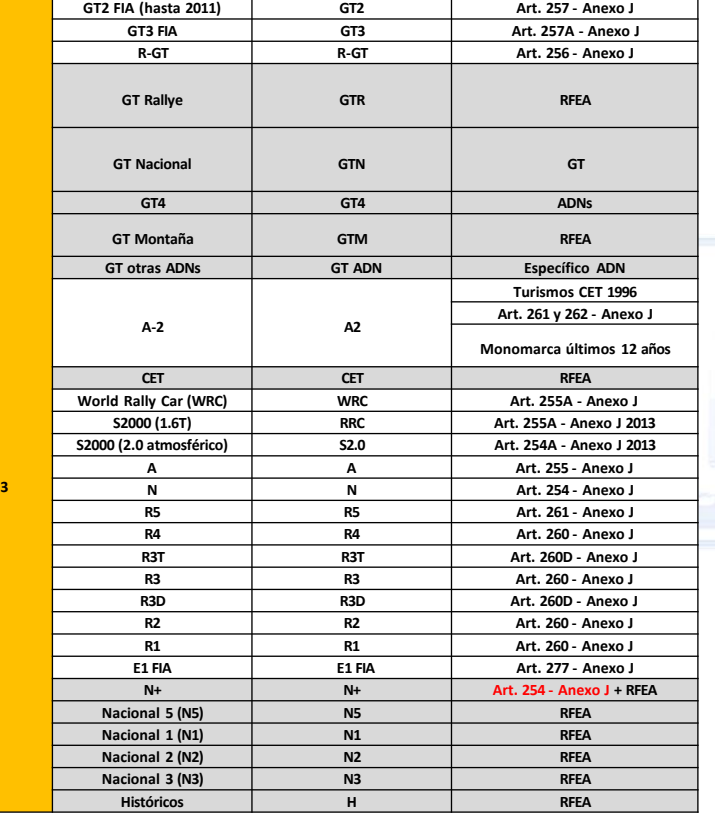

#### **Cuadro de grupos y clases CEM con normativa vigente Performance Factor**

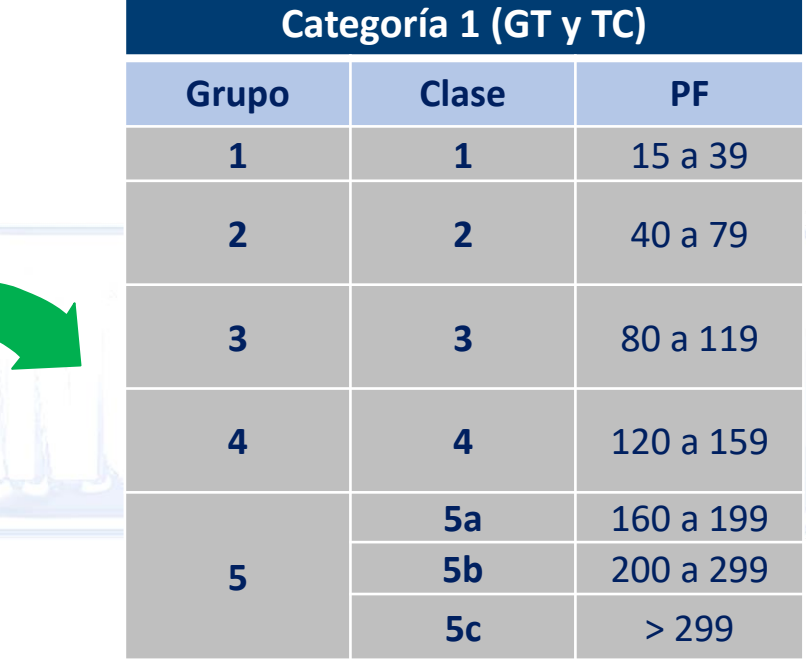

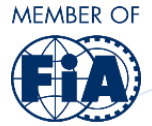

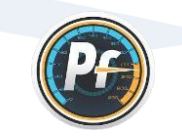

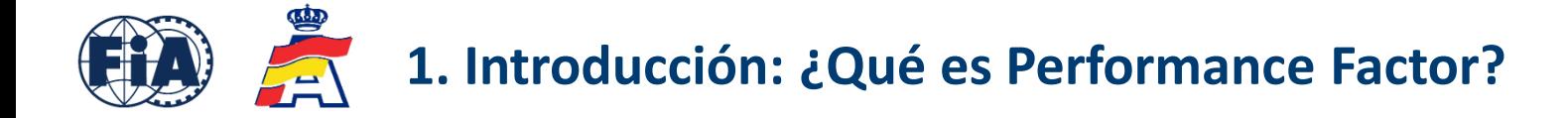

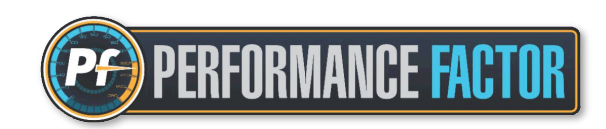

Varias ADNs de diferentes países han apostado por esta plataforma, siendo la RFEDA una de las primeras en hacerlo, y colaborando muy activamente con la FIA en el desarrollo de la misma:

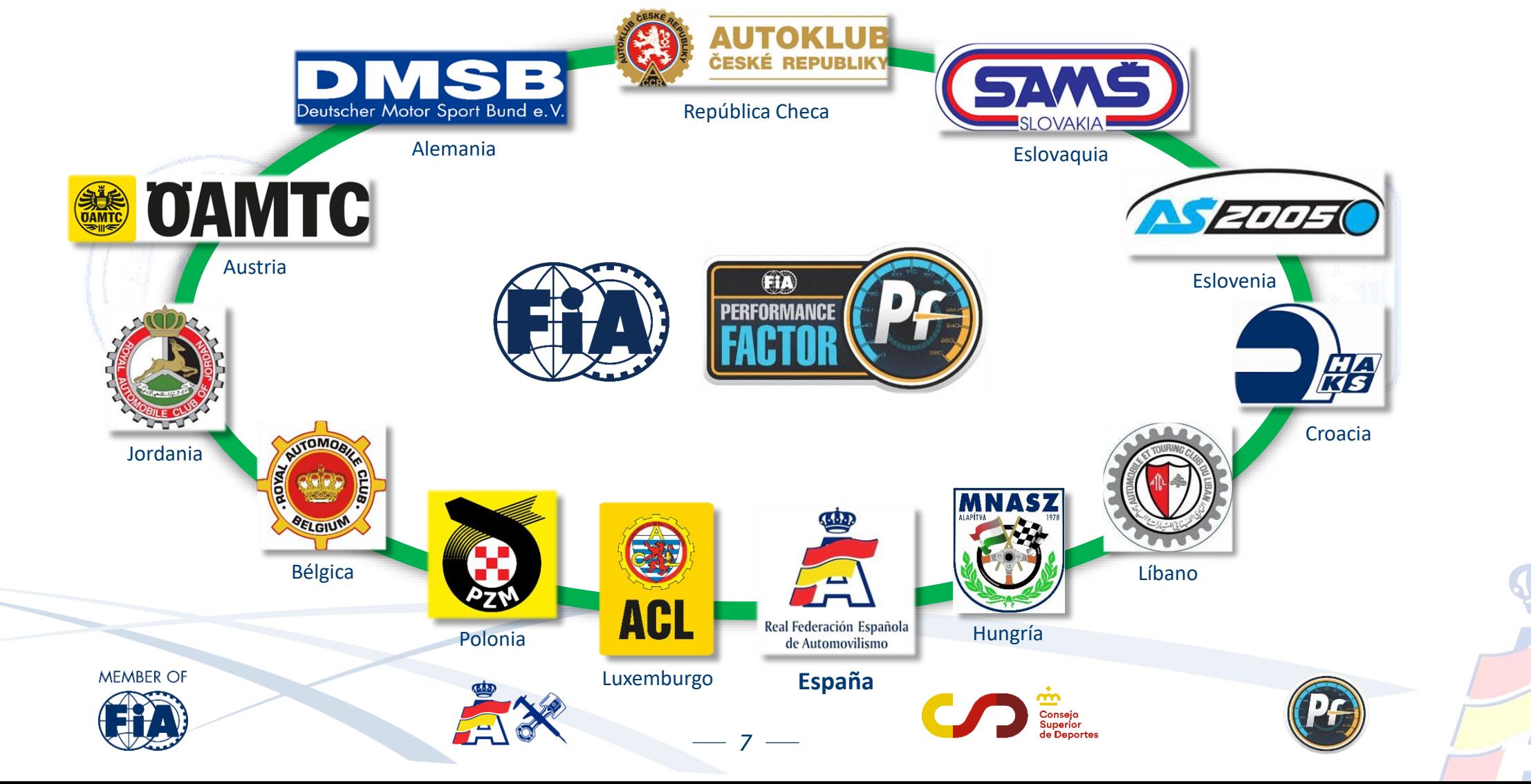

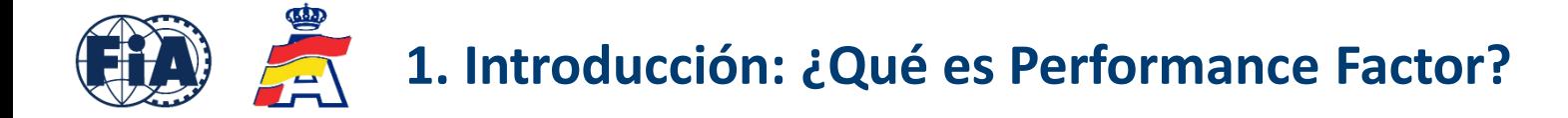

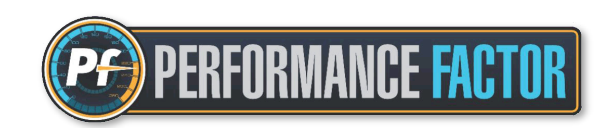

A su vez, a la RFEDA le han seguido cada vez más Federaciones Autonómicas que también han decidido apostar por esta plataforma en sus campeonatos autonómicos:

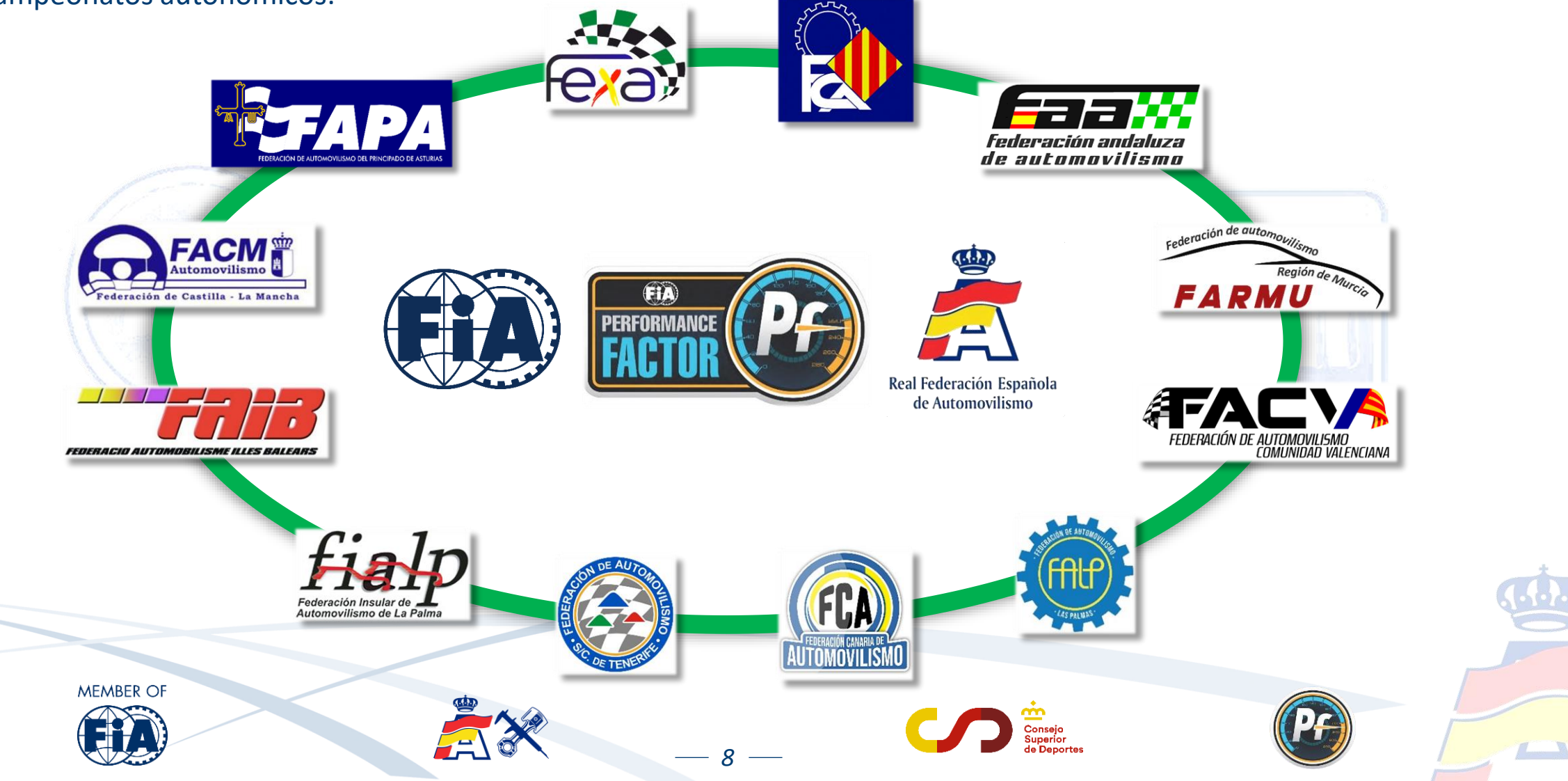

<span id="page-8-0"></span>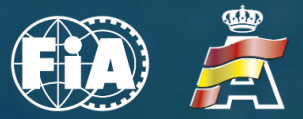

AVON

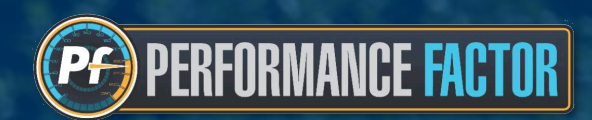

## *2. VOCABULARIO Y DEFINICIONES*

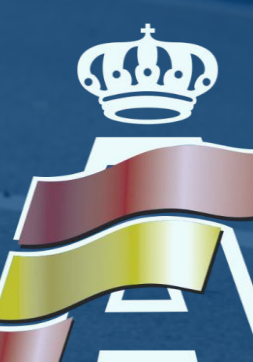

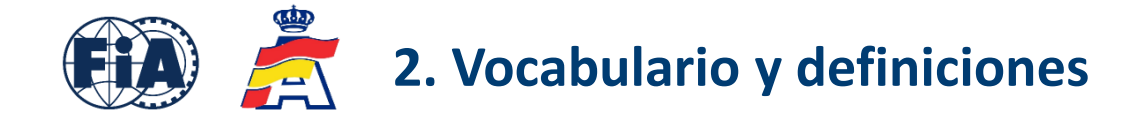

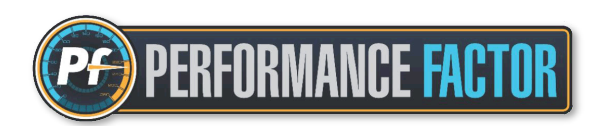

Con el fin de ayudar a los usuarios a familiarizarse con la plataforma, a continuación describimos algunas definiciones relacionadas con el Performance Factor :

- **Plataforma**: se denomina así al sitio web Performance Factor : [performancefactor.fia.com](https://performancefactor.fia.com/home)
- **PF**: son las siglas de **P**erformance **F**actor, utilizadas habitualmente en documentos oficiales y reglamentos.
- **Borrador**: lugar dentro de la plataforma en el que se rellenan los parámetros solicitados para crear la Hoja Técnica. El borrador es editable y siempre se puede guardar.
- **Hoja Técnica**: también denominada en inglés "Technical Sheet". Documento final en formato pdf. creado a partir de un borra[dor previamente completado. Una vez creado, se queda guardado y se puede eliminar, pero ya no se puede e](https://performancefactor.fia.com/home)ditar. Imprescindible para realizar la inscripción a las pruebas que aplican normativa vigente Performance Factor.
- **Baremo**: cuadro que se utiliza para saber la clase del vehículo en función del coeficiente obtenido. Debe figurar siempre en el reglamento de la competición que aplica normativa Performance Factor.

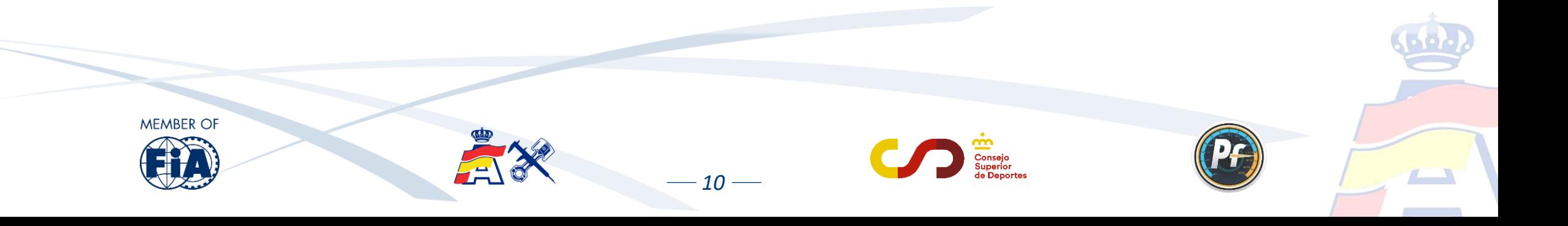

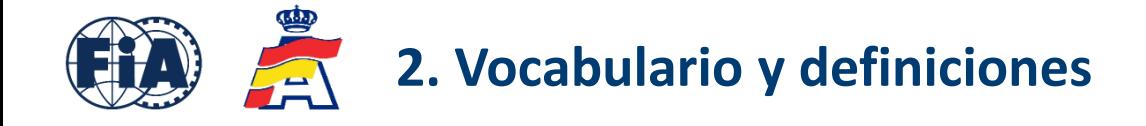

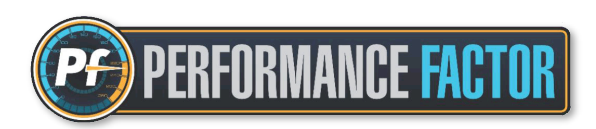

- **Coeficiente**: valor numérico que se obtiene al completar la Hoja Técnica. La plataforma realiza un cálculo con los parámetros declarados en la Hoja Técnica, y ese valor numérico determina el nivel de prestaciones del vehículo. Es inversamente proporcional, es decir, cuanto más pequeño es el valor numérico, mayor nivel de prestaciones del vehículo. Por ejemplo, un vehículo con coeficiente 50 tiene mayor nivel de prestaciones que otro con coeficiente 200.
- **FIA-PF-ID**: también denominado "PF-ID" ó simplemente "ID", es el código de dígitos que aparece junto al coeficiente en la parte [superior derecha de la Hoja Técnica. Cada Hoja Técnica tiene un código exclusivo, que se debe facilitar al orga](https://performancefactor.fia.com/home)nizador de la prueba en el momento de realizar la inscripción.
- Tolerancias: cuando se verifica sobre una Hoja Técnica, hay que tener en cuenta que algunos de los parámetros declarados tienen un margen de tolerancia establecido. Todas estas verificaciones y tolerancias se tendrán en cuenta únicamente con el vehículo en configuración y neumáticos de seco.

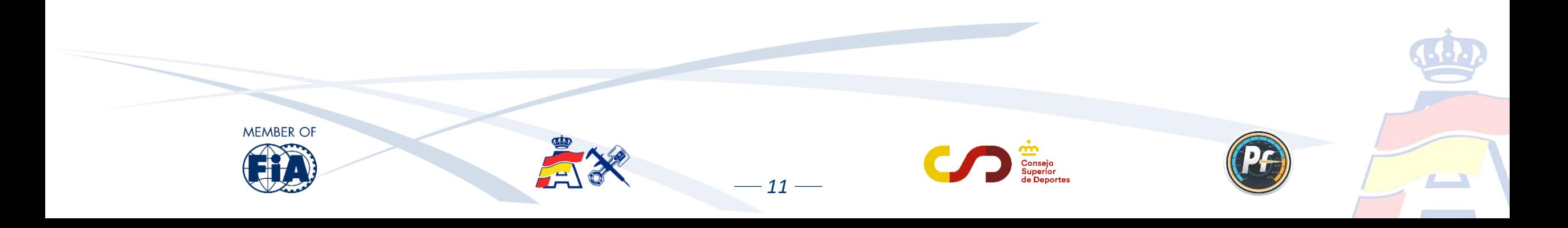

<span id="page-11-0"></span>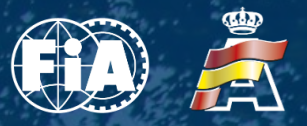

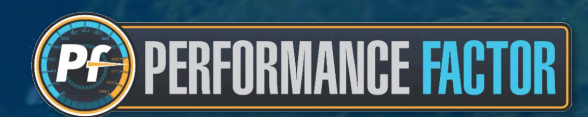

## *3. PRIMEROS PASOS. CONFIGURACIÓN INICIAL*

 $\rightarrow$ 

 $-12-$ 

RICH

**PROFIKO** 

Lew

ratschi

FPM

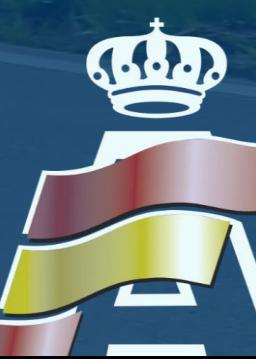

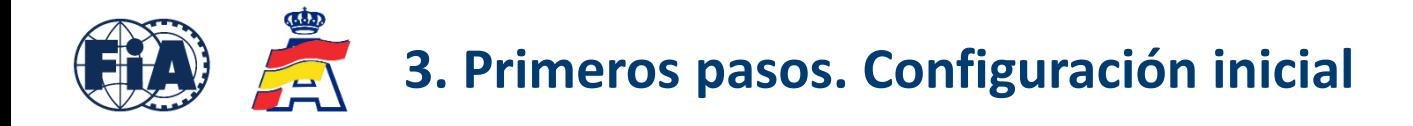

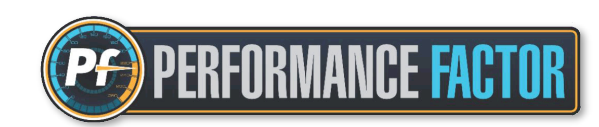

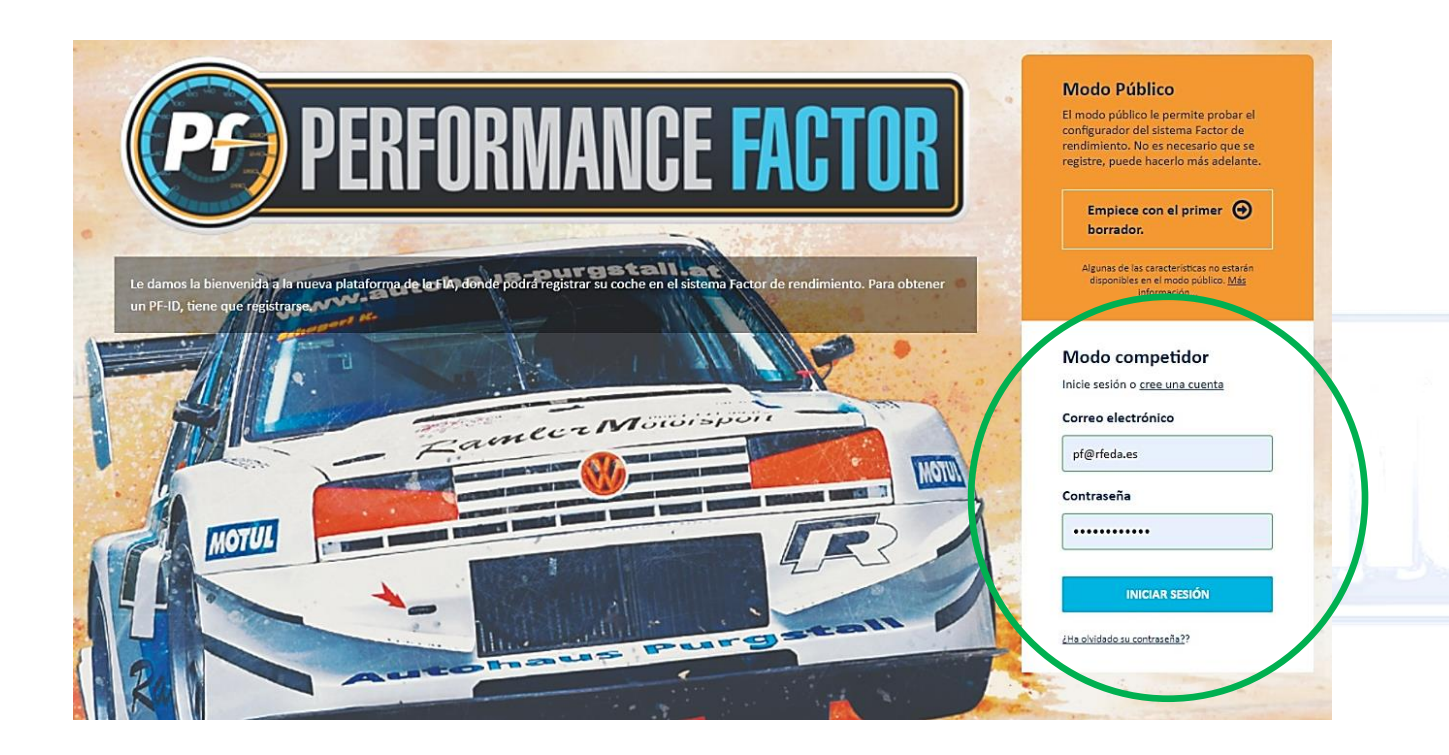

- 1. En la web [performancefactor.fia.com](https://performancefactor.fia.com/home), seleccionar el idioma español "**Es**" en la parte superior derecha de la página.
- 2. Ir a Modo competidor, en la opción que viene subrayada como crear una cuenta y [completar los datos para crear la cuent](https://performancefactor.fia.com/home)a asociada.
- 3. La contraseña debe contener como mínimo diez caracteres, entre ellos una letra mayúscula, una letra minúscula y un número.
- 4. Se enviará un correo a la cuenta de email asociada para confirmar la creación de la cuenta.
- 5. Tras crear y confirmar la cuenta, iniciar sesión introduciendo el correo electrónico y la contraseña

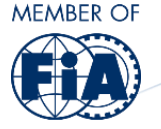

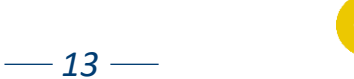

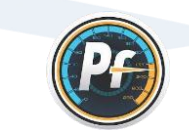

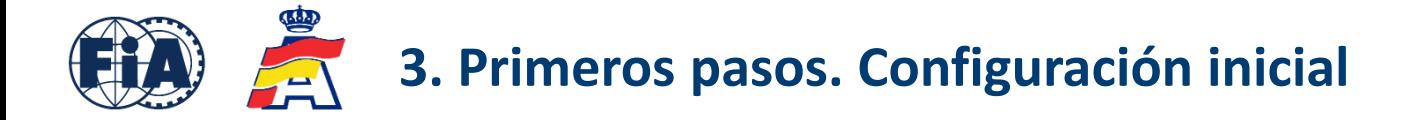

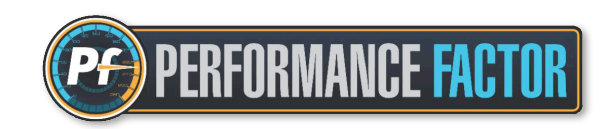

Aparecerá el Garaje con las simulaciones que hay guardadas. Si se entra en la cuenta por primera vez, o si no hay simulaciones guardadas, ir directamente a la opción "Registrar un coche nuevo":

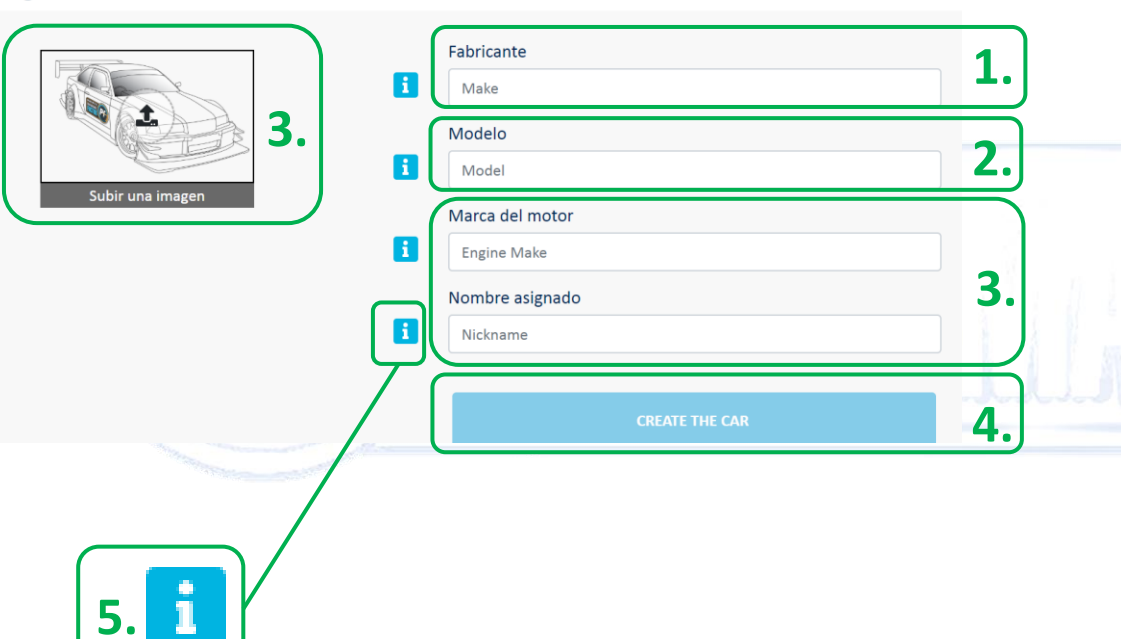

#### Registrar un coche nuevo

**1.** Teclear las primeras letras del fabricante, y aparecerá una lista de sugerencias. En caso contrario, escribir el nombre completo de la marca.

**2.** Teclear las primeras letras del modelo, y aparecerá una lista de sugerencias. Es posible añadir o eliminar texto a partir de las sugerencias. Ejemplos: M3 "*E30*", Corolla "*AE86*", etc…

**3.** La marca del motor, nombre asignado e imagen para subir son opcionales, aunque sirven al usuario [para identificar más fácilmente el vehículo en el caso](https://performancefactor.fia.com/home)  de realizar varios borradores.

**4.** Confirmar y hacer clic en la opción "Crear el coche".

**5.** Para cualquier duda, hacer clic en la letra que viene a la izquierda de cada parámetro.

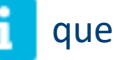

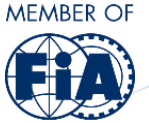

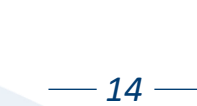

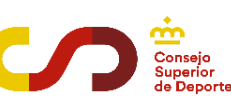

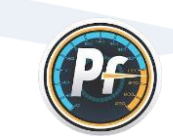

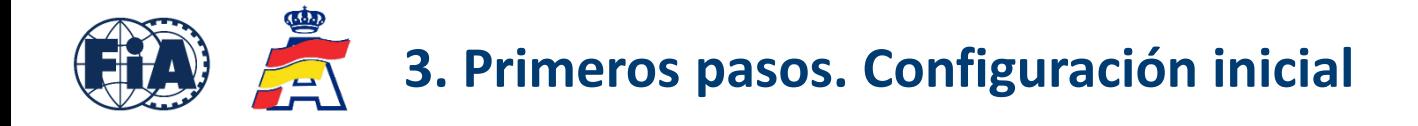

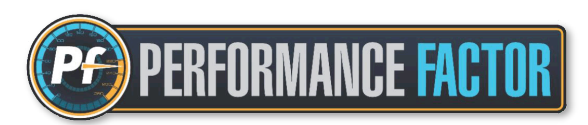

En "Mi Garaje" aparecen los vehículos creados. Para comenzar a hacer la Hoja Técnica de un vehículo, hacer clic en "Nuevo Borrador":

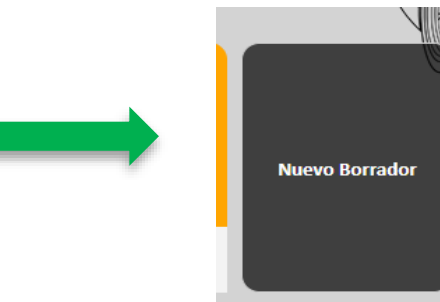

**1.** En la primera fila (Brouillon) se puede personalizar y poner nombre al borrador.

**2.** Debajo, haciendo clic en la sección Crear desde, aparece un de[splegable en el que se pueden ver los borradores y los PF-ID](https://performancefactor.fia.com/home)  guardados de ese vehículo. Si es el primer borrador que se hace, solamente aparecerá la opción "Empezar desde cero".

**3.** Una vez confirmada la opción, hacer clic en "Next" para empezar a configurar la Hoja Técnica.

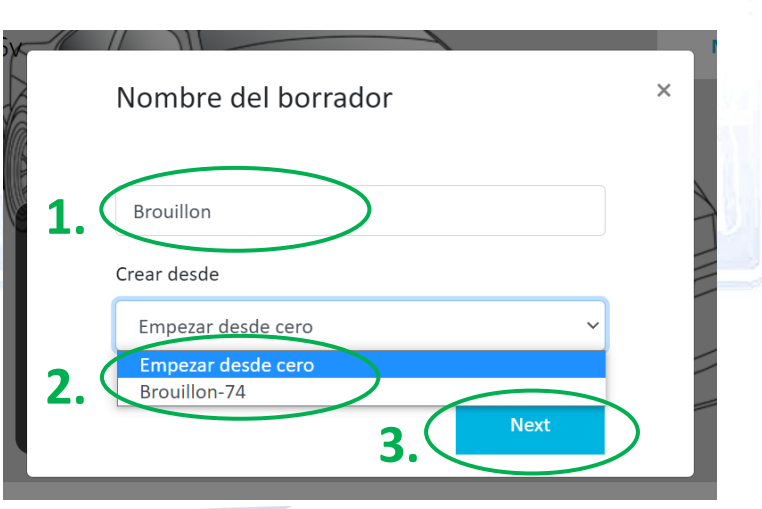

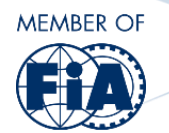

<span id="page-15-0"></span>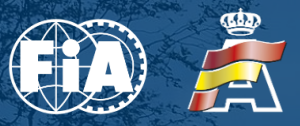

**CONTRACTOR** MESTO MARCHINE

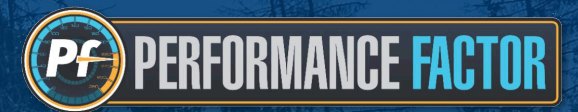

# *4. CONFIGURACIÓN HOJA TÉCNICA*

CAR ALARM SYSTEMS

**CAMER** Car

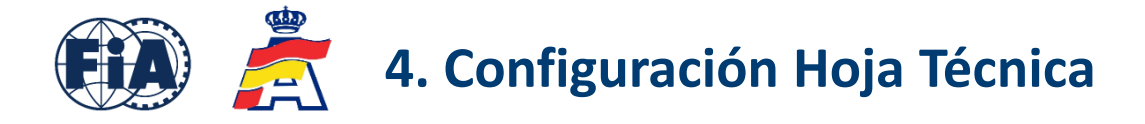

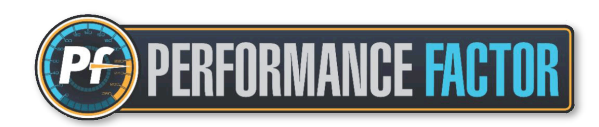

Dentro del borrador, comenzamos a rellenar uno por uno todos los parámetros del vehículo que nos van solicitando. Los parámetros solicitados vienen incluidos en los siguientes grupos:

- · **Información general** => Marca y modelo del vehículo ya incluidos en la opción "Registrar un coche nuevo".
- · **Información preliminar**
- **· Peso en carrera**
- · **Motor**
- · **Grupo motopropulsor**
- · **Aerodinámica**
- · **Chasis**

Para cualquier duda sobre cualquier parámetro a rellenar, hacer clic con el ratón en la letra que viene a la izquierda de cada parámetr[o. Incluye información con notas, dibujos e imágenes que servirán de gran ayuda para rellenar la Hoja Técnica correc](https://performancefactor.fia.com/home)tamente.

*17*

Después, y una vez completados todos los parámetros de cada grupo, hacer clic en Calcular en el lado derecho para obtener el coeficiente. Si la opción Calcular no está habilitada, significa que quedan elementos por rellenar. En ese caso, revisar de nuevo y verificar los parámetros que puedan faltar.

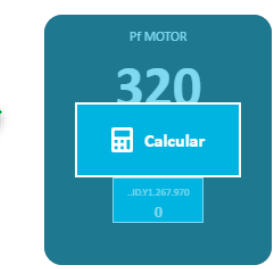

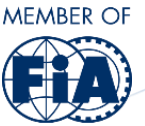

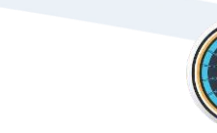

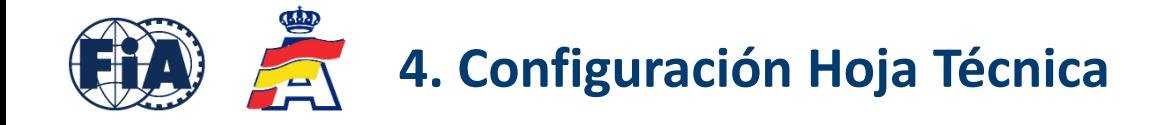

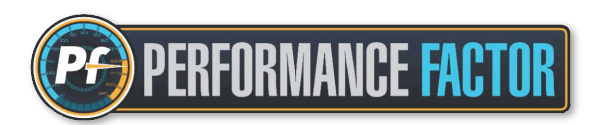

Algunos aspectos a tener en cuenta a la hora de rellenar correctamente los parámetros de la Hoja Técnica:

- Asegurarse de que se han completado todos y cada uno de los parámetros para calcular el coeficiente.
- Todas las medidas de longitud, anchura, altura y diámetros se deben poner siempre en milímetros.

Dimension in mm (no decimal

0

 $-$  Si hay un elemento aerodinámico que el vehículo no tiene, hacer clic en la casilla para que aparezca un tic verde  $\sqrt{a}$  la derecha, y dejarlo en cero.

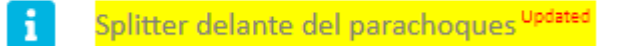

 Esto es importante para dar el parámetro por bueno, y poder habilitar la opción de calcular. Se puede dar este caso en elementos que un vehículo posiblemente no tenga, como el Splitter delante del parachoques, el alerón, o el difusor trasero.

- En función de la categoría del vehículo, consultar el [Anexo J -](https://www.fia.com/sites/default/files/258-1_2024_0.pdf) 258-1 (Categoría 1) y [258-2](https://www.fia.com/sites/default/files/258-2_2024_0.pdf) (Categoría 2) para obtener toda la información en relación a los parámetros, condiciones y tolerancias del PF.

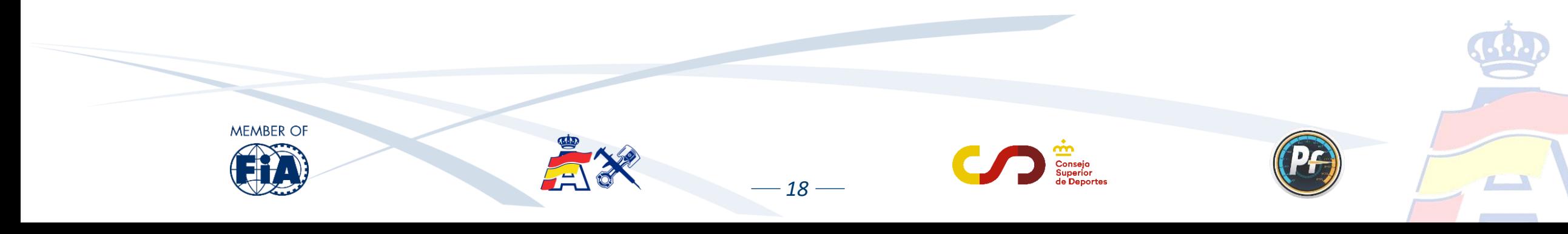

<span id="page-18-0"></span>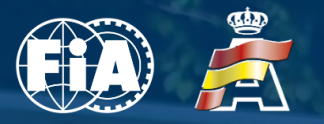

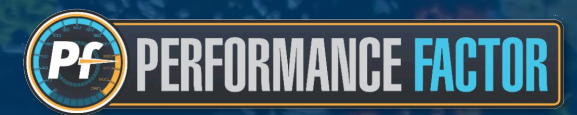

### *5. GUARDAR BORRADOR. CREAR UN FIA-PF-ID*

A ACUMAY

*19*

 $\mathcal{H}^m\in\mathcal{W}_m$ 

Midland

**REVOX** 

ACU

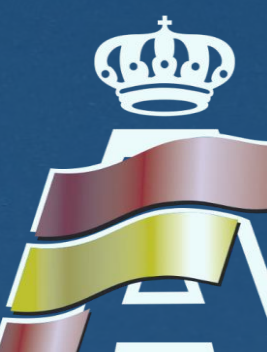

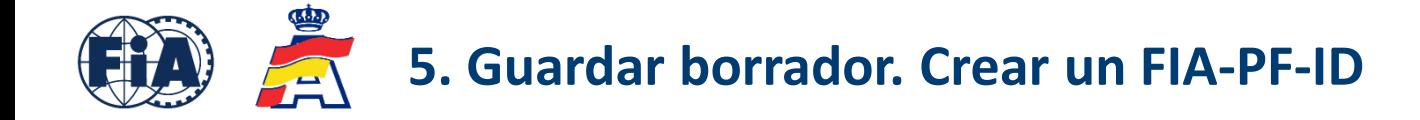

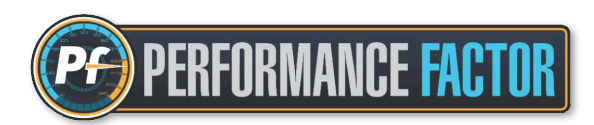

#### Con los parámetros completados y el coeficiente PF ya calculado, los pasos a seguir son los siguientes:

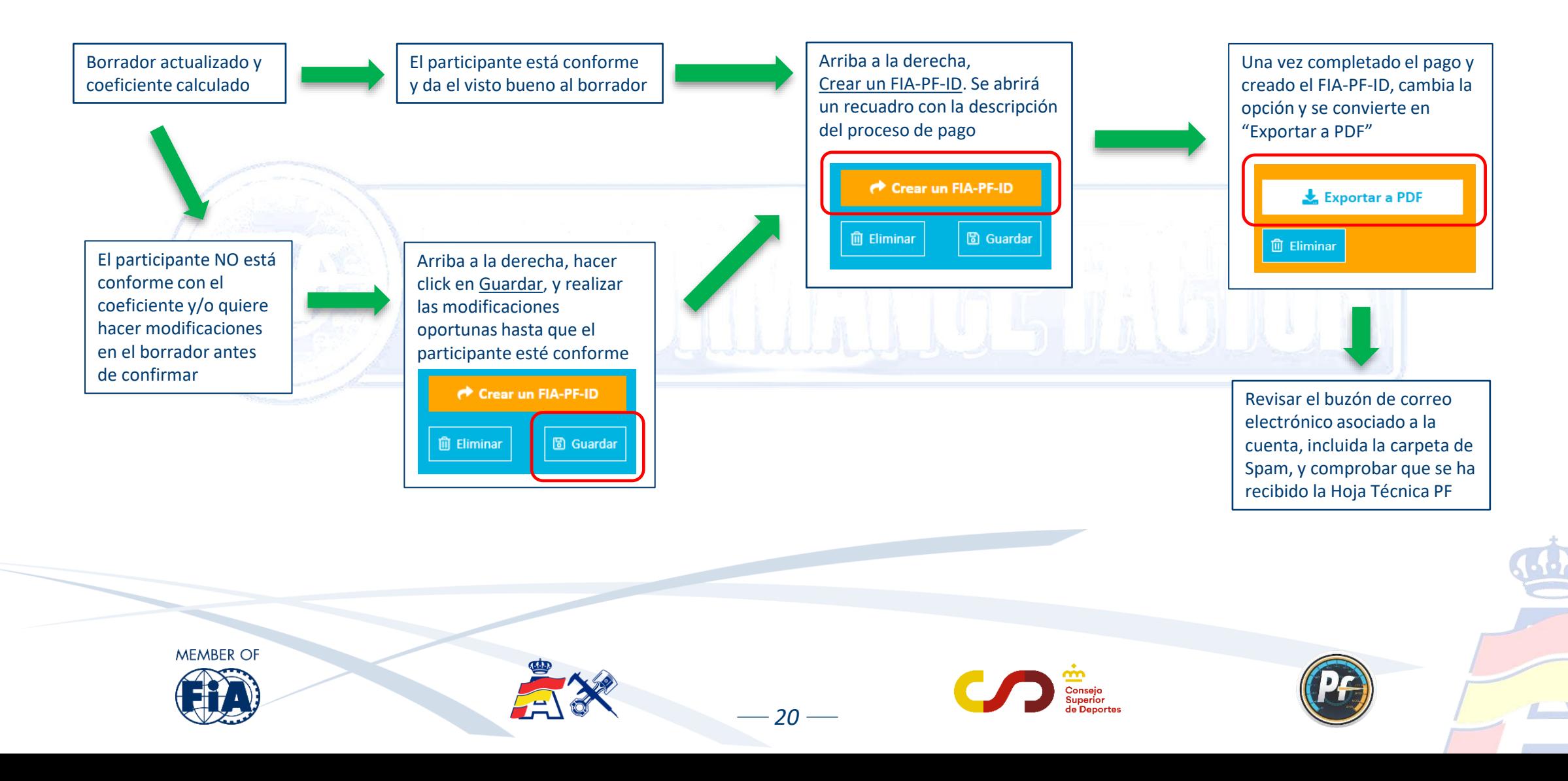

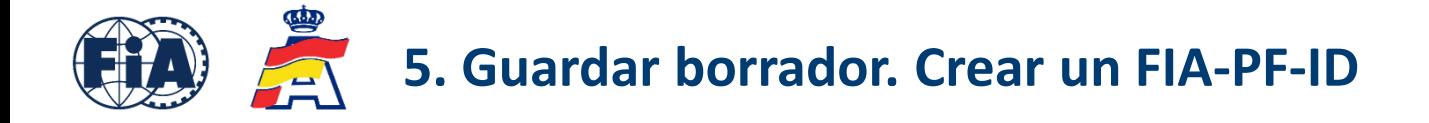

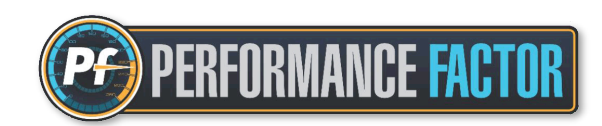

Cuando se crea un FIA-PF-ID, el borrador (azul) se convierte en Hoja Técnica PF (naranja) y se envía en formato pdf al correo electrónico asociado a la cuenta.

Con la opción "Exportar a PDF" también se puede descargar el archivo directamente desde la plataforma. Recordar que la Hoja Técnica, a diferencia del borrador, ya no se puede editar.

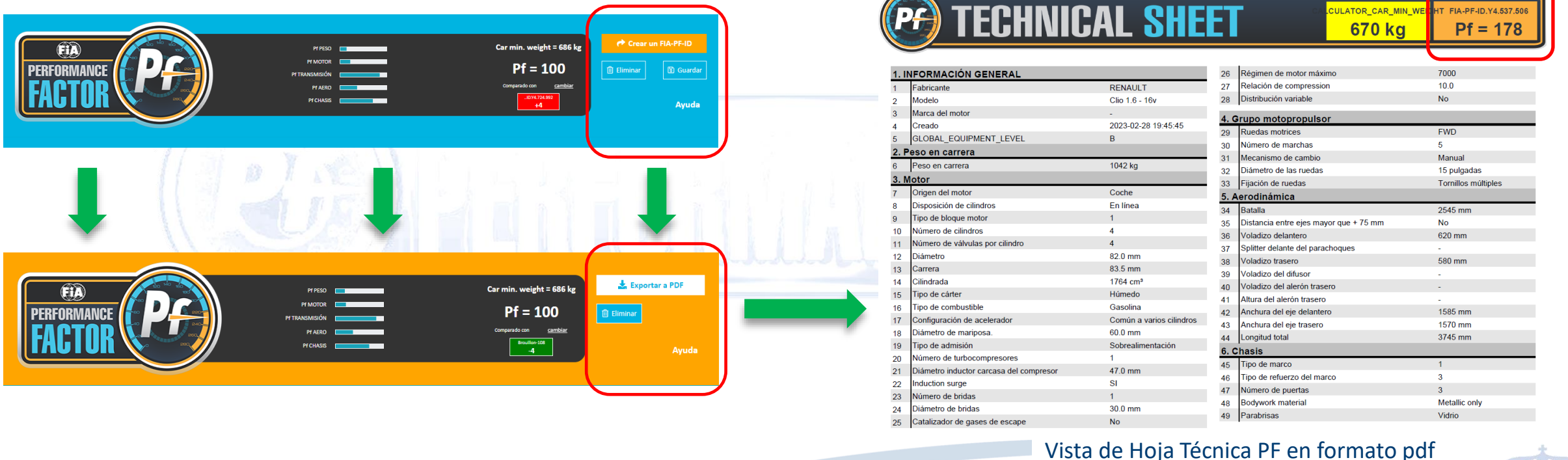

Consejo: crear un nuevo borrador partiendo del FIA-PF-ID ya creado, y de esa manera tener una plantilla para trabajar sobre ella y poder hacer futuras modificaciones o correcciones de manera más fácil y rápida.

 $-21-$ 

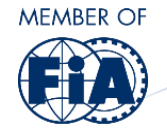

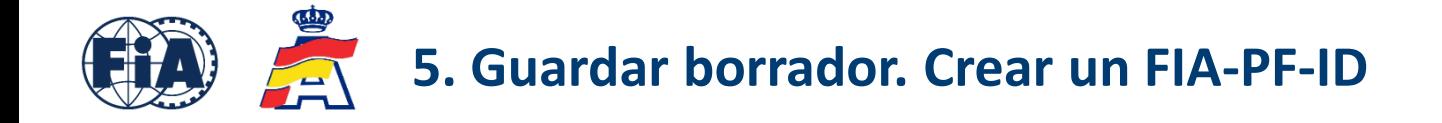

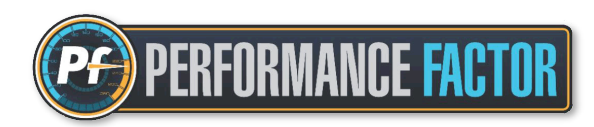

En la parte superior derecha de la Hoja Técnica PF aparecen las dos informaciones más importantes, y que se tendrán en cuenta a la hora de inscribirse en las pruebas que apliquen la normativa Performance Factor. Estas dos informaciones son:

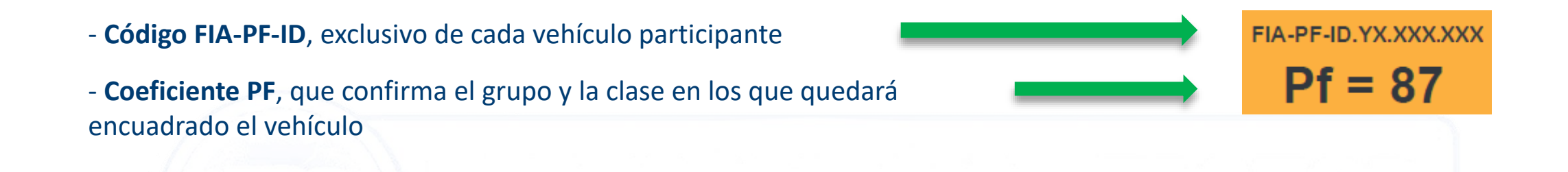

Los código[s FIA-PF-ID de antiguas versiones no tienen validez y no se aceptan en las pruebas que aplican normativa Performan](https://performancefactor.fia.com/home)ce Factor. Si el usuario tiene una Hoja Técnica PF antigua, debe actualizarla a la última versión de la plataforma y obtener un nuevo FIA-PF-ID.

En caso de duda, consultar la Guía de actualización de Hojas Técnicas PF que la RFEDA publica cada año antes del comienzo de la temporada.

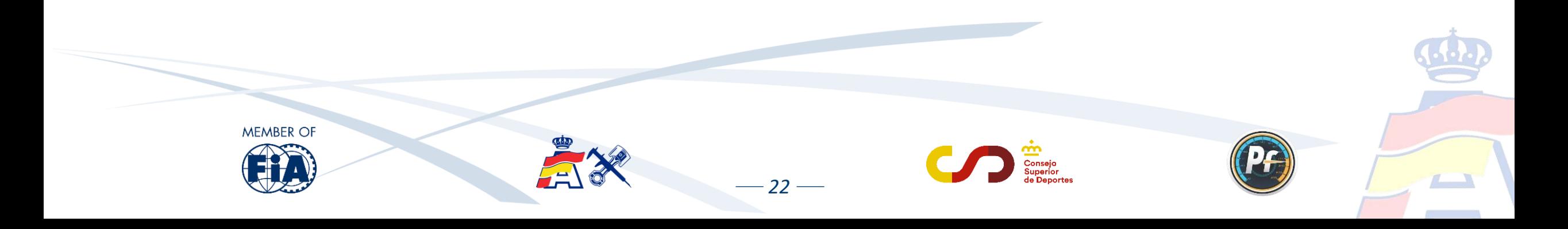

<span id="page-22-0"></span>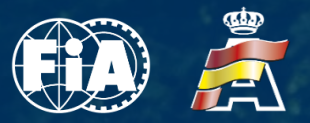

**SET COLLE** 

M.Ratajczyk

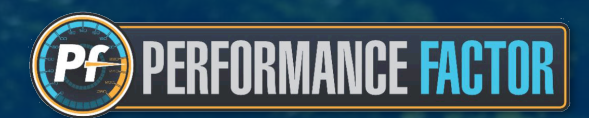

668

## *6. BAREMO PERFORMANCE FACTOR. VERIFICACIONES Y TOLERANCIAS*

*23*

 $\vec{q}$   $\vec{q}$ 

EHICLOT

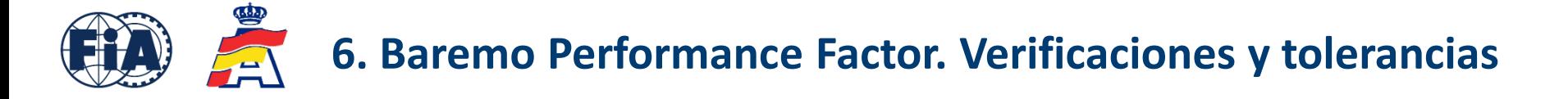

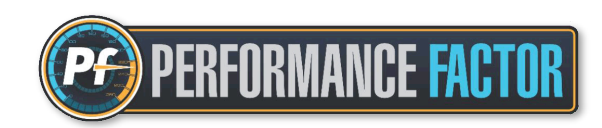

Este es el baremo con el cuadro de clases según el coeficiente Performance Factor para el Campeonato de Europa de Montaña FIA (EHCC) y para el Campeonato de España de Montaña (CEM):

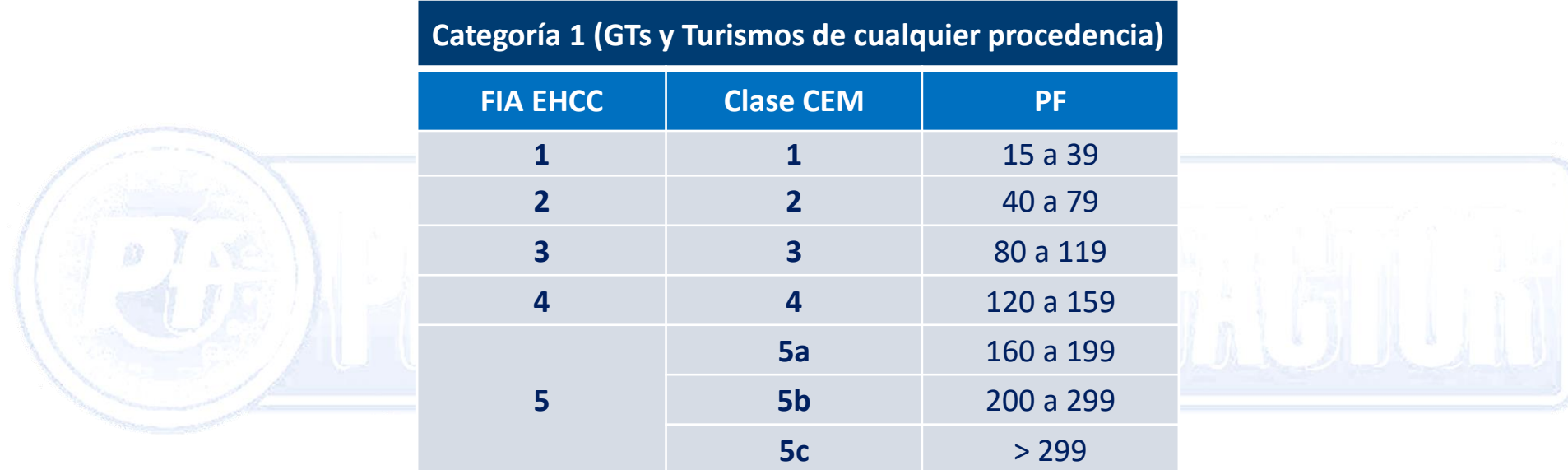

Para más información, consultar el Reglamento del campeonato que aplica normativa Performance Factor

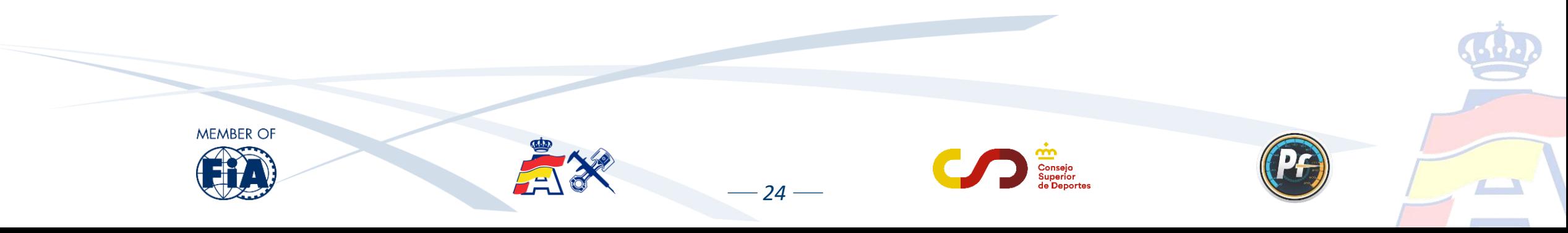

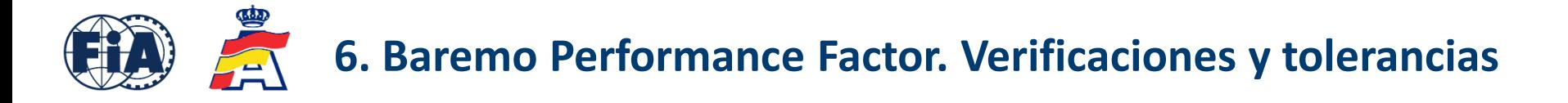

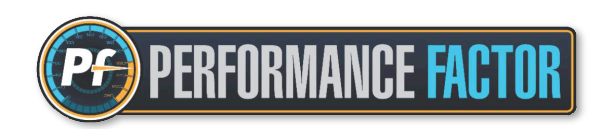

Durante el transcurso de una prueba :

**MEMBER OF** 

- Una vez registrada la Hoja Técnica PF en la inscripción a la prueba, no se podrá modificar ni eliminar salvo que durante las verificaciones técnicas el Delegado Técnico detecte algún error y así sea comunicado a los Comisarios Deportivos.
- Si se detectan anomalías en la Hoja Técnica PF que modifican el coeficiente pero sin cambiar de clase, no tendrá consecuencias a nivel deportivo. Se modificará la Hoja Técnica PF y se reflejará el nuevo coeficiente en la inscripción a la prueba.
- Si las anomalías detectadas modifican el coeficiente y también modifican la clase, se informará a los Comisarios Deportivos. Solo se po[drá cambiar de clase una vez durante la temporada debido a anomalías en la Hoja Técnica, sin que suponga una pen](https://performancefactor.fia.com/home)alización.

*25*

• En casos sucesivos, es decir, a partir de un segundo cambio de clase por el mismo motivo, habrá una penalización a determinar por los Comisarios Deportivos.

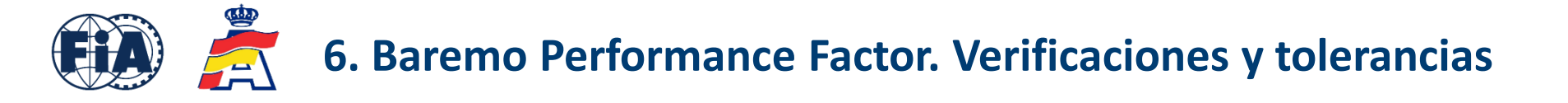

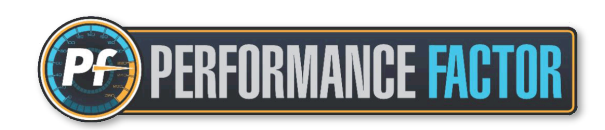

Las verificaciones técnicas basadas en la Hoja Técnica PF serán llevadas a cabo por el equipo técnico, teniendo en cuenta los siguientes anexos:

FIA Anexo J - 258-1 - [Categoría 1 Montaña](https://www.fia.com/sites/default/files/258-1_2024_0.pdf) , que recopila, actualiza y reemplaza en un solo documento toda la información de los antiguos Anexos FIA 6 y 7.

FIA Anexo J - 258-2 - [Categoría 2 Montaña](https://www.fia.com/sites/default/files/258-2_2024_0.pdf) , que entra en vigor a partir de la temporada 2025.

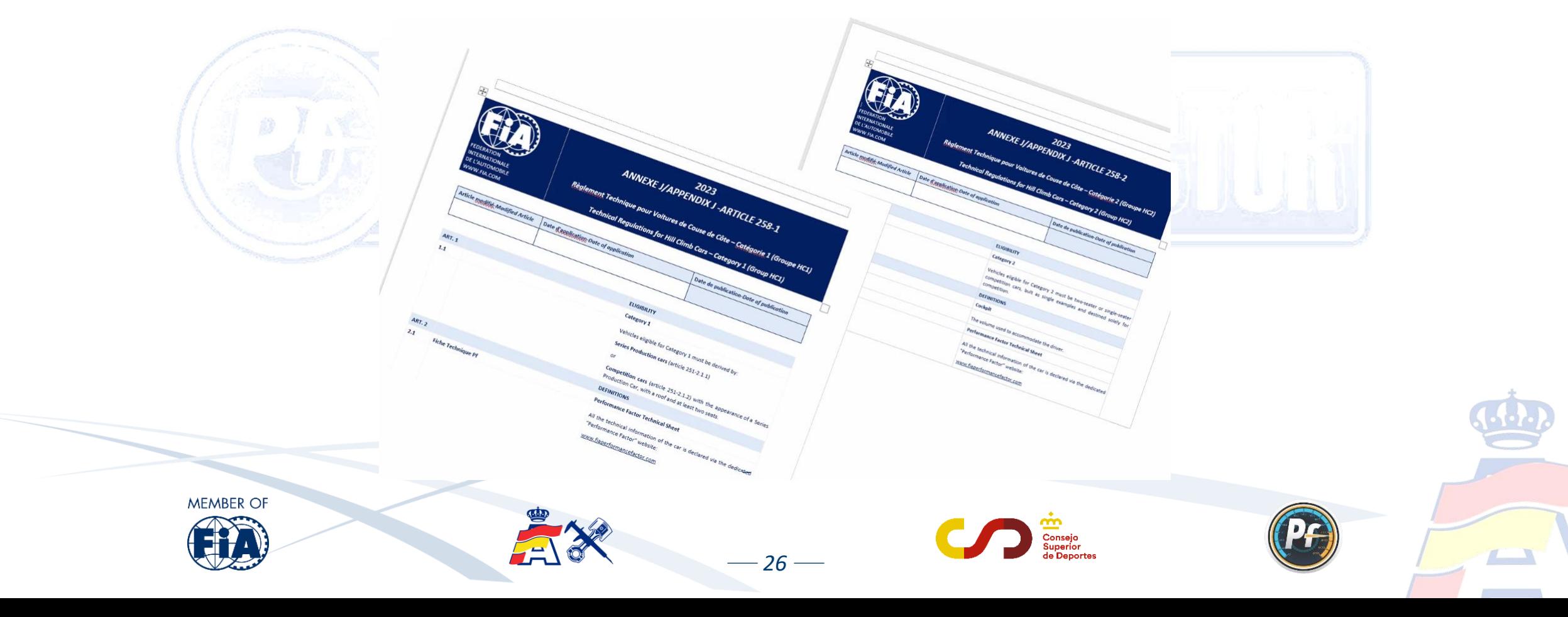

<span id="page-26-0"></span>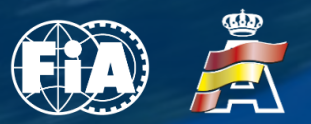

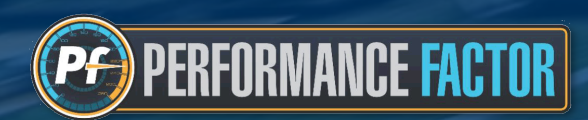

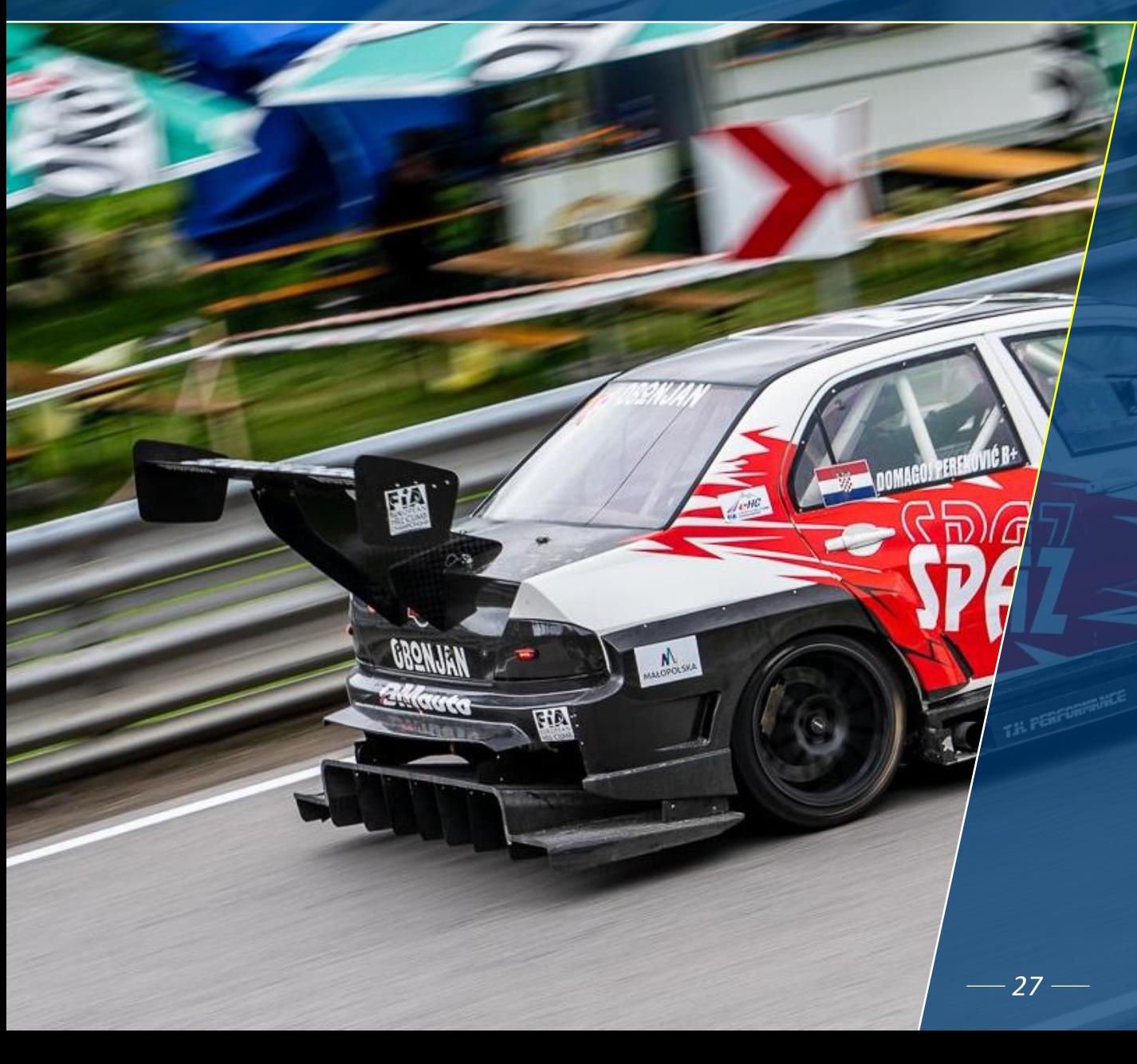

## *7. SOPORTE TÉCNICO PERFORMANCE FACTOR*

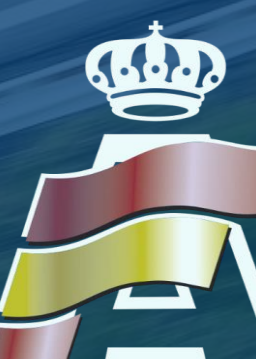

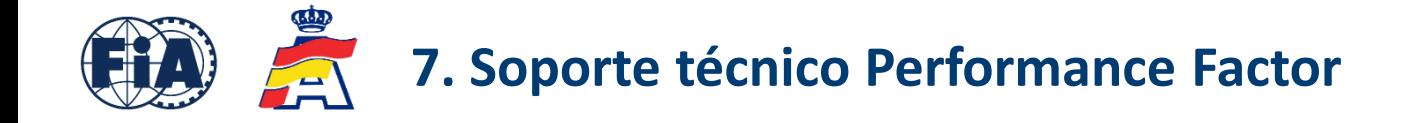

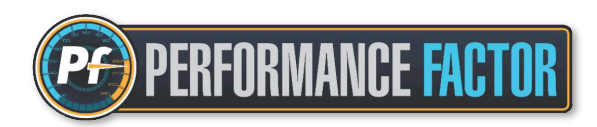

Aunque la plataforma que ha desarrollado la FIA está muy bien elaborada, es muy intuitiva y de fácil manejo, entendemos que siempre habrá personas a la que les cueste más desenvolverse adecuadamente con las herramientas informáticas.

Para ayudar a estos y, en general, a todos los interesados a obtener el PF de su vehículo, el Departamento Técnico de la RFEDA pone a disposición del colectivo un servicio técnico de soporte, a través de la siguiente dirección de correo electrónico:

### [pf@rfeda.es](mailto:pf@rfeda.es)

Dicha herr[amienta está gestionada por un Comisario Técnico especializado, y que será de gran ayuda para todo aquel que l](https://performancefactor.fia.com/home)o necesite.

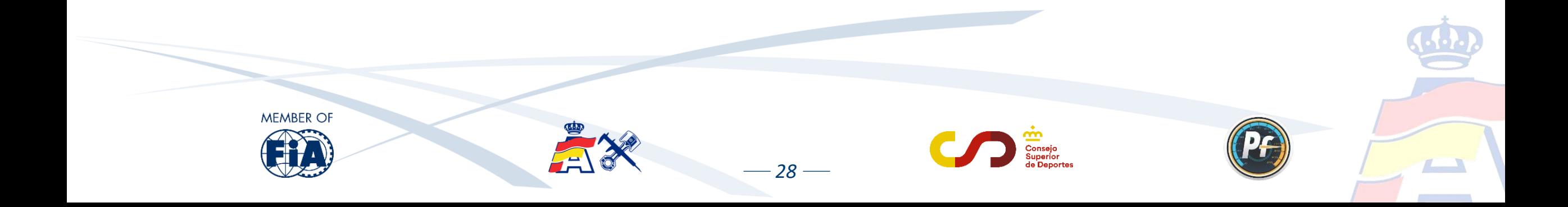

<span id="page-28-0"></span>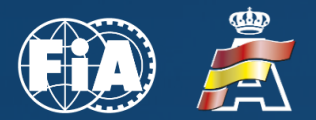

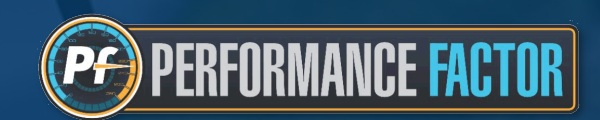

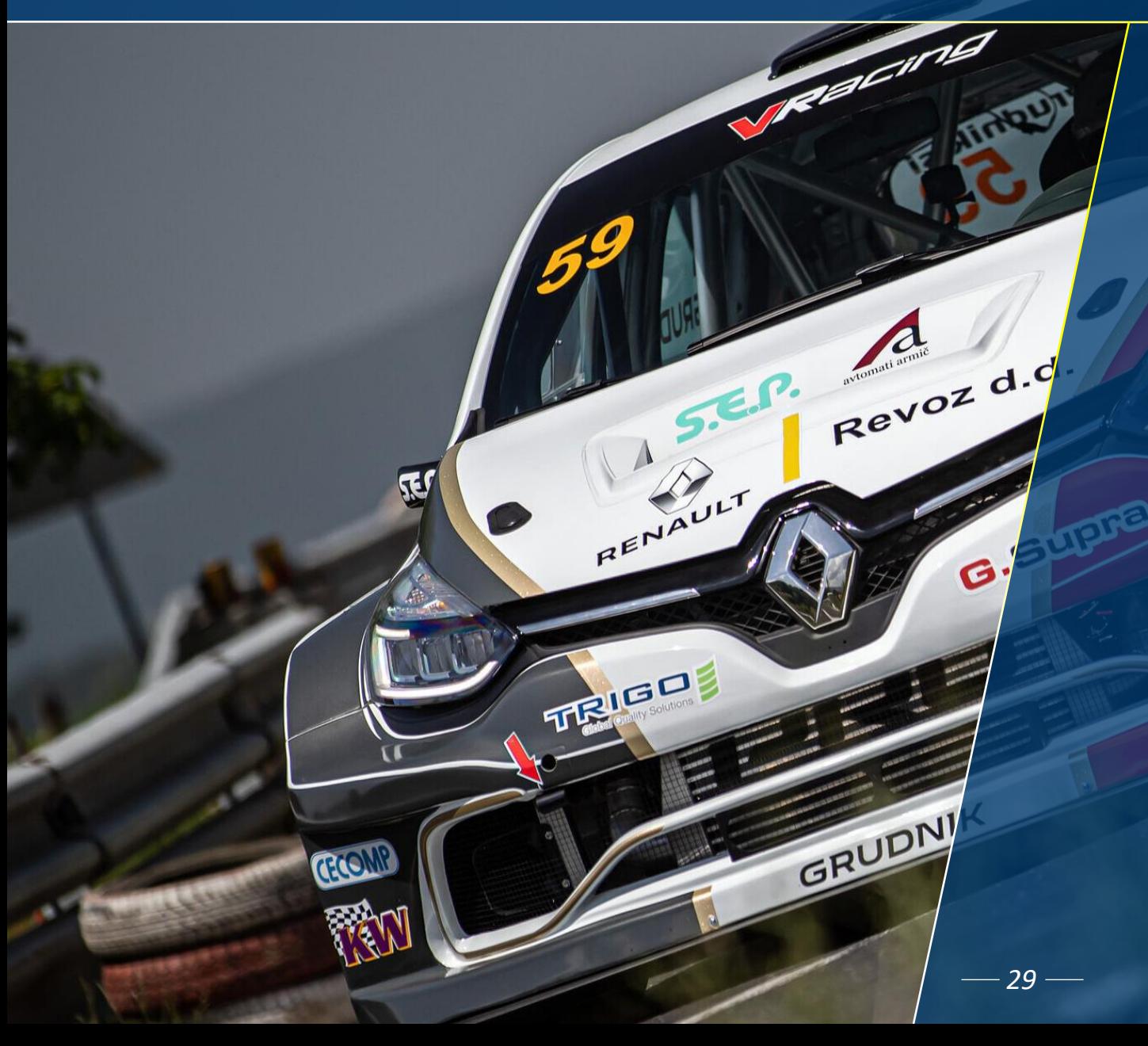

## *8. PREGUNTAS FRECUENTES*

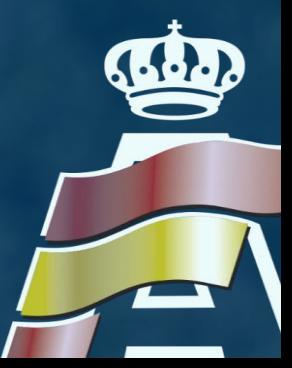

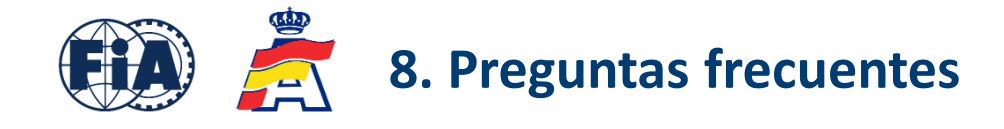

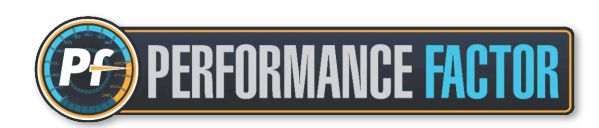

#### **1. ¿Cuáles son las ventajas del Performance Factor?**

Las ventajas son muchas, especialmente para participantes, aunque también para los equipos, organizadores, oficiales, medios de comunicación y público en general:

- Se amplía el criterio de vehículos admitidos y al mismo tiempo se reduce el número de grupos y clases, haciendo de la Montaña una disciplina mucho más accesible y a la vez más fácil de entender.
- Mayor [flexibilidad reglamentaria para los participantes, permitiendo ajustar el grado de preparación de sus vehículos para compet](https://performancefactor.fia.com/home)ir en la clase que más les interese.
- Seguridad de que un participante competirá con su vehículo en el mismo grupo y clase que otros participantes con vehículos de un nivel de prestaciones similares, haciendo la competición mucho más equilibrada.
- El participante decide en qué grupo y clase compite, en función de lo que declara en su Hoja Técnica PF.
- La Hoja Técnica PF se puede usar como documento para realizar cualquier verificación técnica.
- Posible aplicación y desarrollo a todos los niveles; internacional, nacional y regional

#### **2. ¿Puedo modificar mi Hoja Técnica PF de una prueba a otra?**

MEMBER OI

Sí, por supuesto. Incluso se pueden presentar tantas Hojas Técnicas diferentes como pruebas realice el vehículo. Únicamente no es posible modificar ni eliminar una Hoja Técnica en el periodo que va desde el cierre de inscripciones hasta la finalización de la prueba. En ese periodo, solamente el Delegado Técnico podrá hacer modificaciones en esa Hoja Técnica en caso de detectar algún error o anomalía.

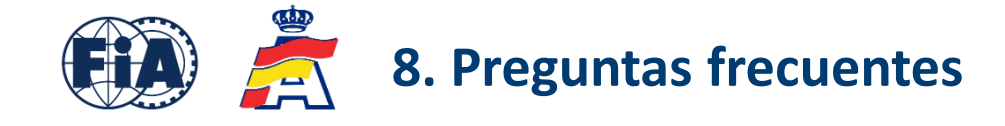

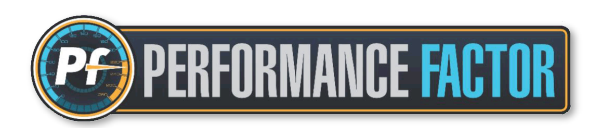

**3. ¿Se puede aplicar la normativa PF para otros certámenes diferentes o es válido solamente para competiciones de Montaña?** Es cierto que el Performance Factor fue diseñado inicialmente para competiciones de Montaña, pero se puede aplicar perfectamente a cualquier otro tipo de disciplina automovilística como forma de establecer una clasificación de vehículos. De hecho, algunas ADNs de diferentes países ya implementan la normativa PF en otras disciplinas como Circuitos ó Slalom, y con mucho éxito.

#### **4. ¿Se admite cualquier tipo de vehículo para competir bajo normativa PF?**

Se admiten los Turismos y GT de cualquier procedencia, y desde 2025 comienza a aplicarse también a los vehículos que actualmente compiten en la Categoría 2 de Montaña.

Actualmen[te se admiten vehículos de combustión interna, es decir, no se admiten vehículos híbridos, ni eléctricos ni de cualquier otro](https://performancefactor.fia.com/home) sistema de energía alternativa, aunque se está trabajando para que éstos puedan ser también admitidos en un futuro.

En cualquier caso, todos los vehículos admitidos bajo normativa PF tendrán que cumplir con el marco técnico vigente y con los requisitos mínimos de seguridad.

#### **5. ¿Se admite en Performance Factor un vehículo con motor de motocicleta?**

Sí se admite, y se debe especificar como parámetro a rellenar, escogiendo la opción: motor de "Coche" o de "Moto" El reglamento especifica que el emplazamiento del motor se debe respetar en relación al modelo de serie, es decir, si el modelo de serie lleva el motor delante, en el modelo de competición también debe ir delante. La orientación del motor (longitudinal, transversal, etc..) es libre.

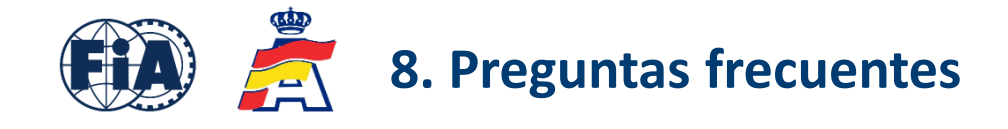

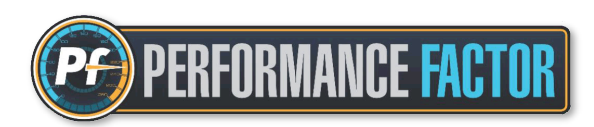

#### **6. ¿Reglamento "abierto"?**

Sí, reglamento abierto y libertad normativa con pocas restricciones (salvo los elementos de seguridad), lo que da lugar a preparaciones ingeniosas, originales, más o menos sofisticadas y más o menos costosas, pero siempre en consonancia con el espíritu de la competición y las expectativas y recursos de los participantes.

En resumen, en el PF no vale todo, pero los márgenes para "jugar" son bastante amplios.

#### **7. ¿Puedo reducir peso en la estructura de seguridad y así conseguir mejor coeficiente de prestaciones?**

Este punto [queda a criterio exclusivo del participante, teniendo siempre en cuenta que todos los tipos de estructura de seguridad que](https://performancefactor.fia.com/home) se pueden declarar en la Hoja Técnica son, como mínimo, conformes al Anexo J - 253 del año 2016, o en su defecto deben ser estructuras certificadas por la FIA ó una ADN.

La seguridad siempre es lo primero, y si el vehículo no cumple con las medidas de seguridad no será admitido en la prueba, independientemente de la información declarada en la Hoja Técnica. El PF analiza el vehículo solamente desde el punto de vista del nivel de prestaciones, no desde el punto de vista de seguridad.

#### **8. ¿Puede hacer otra persona la Hoja Técnica PF en lugar del participante?**

Sí, se puede. En muchos casos es habitual que la realice un mecánico, ingeniero, miembro del equipo o cualquier otra persona con información más precisa de los parámetros del vehículo o con un mejor manejo de la plataforma.

En este punto hay que señalar que el participante es el único responsable de lo que declara en su Hoja Técnica PF, independientemente de la persona que la realice, ya que se trata de un documento oficial que se debe presentar al organizador de la prueba, y se puede utilizar para cualquier tipo de verificación técnica durante la prueba.

 $-32-$ 

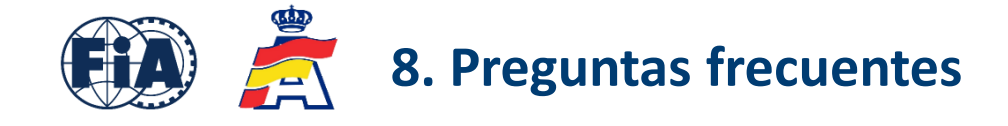

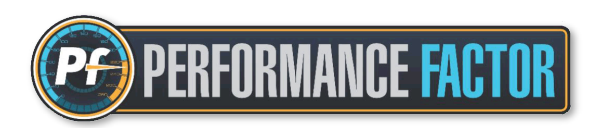

#### **9. ¿Puede un participante reclamar contra un parámetro u Hoja Técnica PF de otro participante?**

Sí se puede hacer, pero hay varios aspectos a tener en cuenta y que deben hacer reflexionar sobre esta posibilidad:

- Para hacer una reclamación de este tipo, el participante reclamante debe conocer los datos de la Hoja Técnica PF del participante reclamado, lo cual es muy difícil porque los datos de una Hoja Técnica nunca se facilitan a terceros, es una información que queda exclusivamente entre el participante y el oficial técnico de la prueba. El único dato que se publica es el coeficiente PF de cada vehículo.
- En el m[omento en el que se hace una reclamación por este motivo, deja de ser un asunto técnico y pasa a ser competencia exclusi](https://performancefactor.fia.com/home)va de los Comisarios Deportivos de la prueba quienes darán, si procede, las indicaciones oportunas al Delegado Técnico de la prueba.
- El Performance Factor es un sistema de clasificación de vehículos, no una herramienta de ingeniería, y se creó para simplificar y hacer la competición más accesible para todos, no para generar este tipo de situaciones.
- Aunque se puede hacer una reclamación de este tipo, los aspectos anteriormente mencionados nos llevan a la conclusión de que realmente no merece la pena reclamar contra otro participante por este motivo.

Para estas o cualquier otra consulta relacionada con el PF, escribir al correo de contacto: [pf@rfeda.es](mailto:pf@rfeda.es)

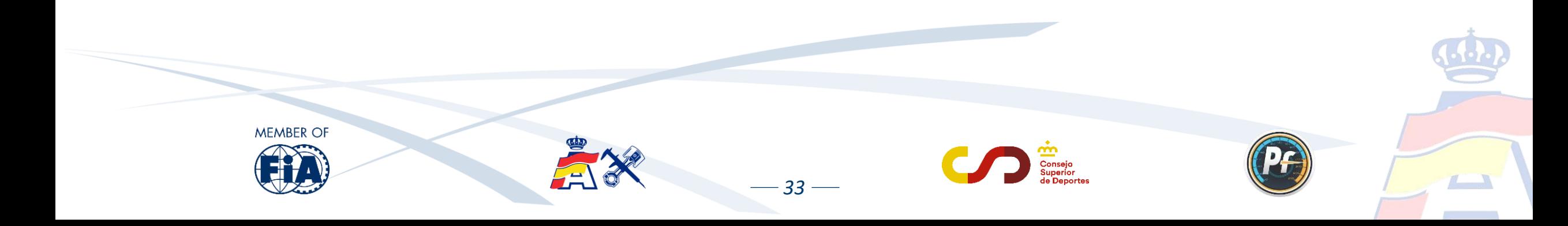

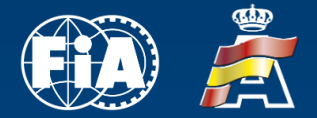

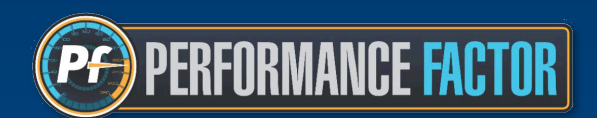

### Los textos que aparecen en esta presentación son únicamente a título informativo para los usuarios.

Los únicos reglamentos considerados oficiales son los que se publican en el anuario, boletines y página web de la FIA ([www.fia.com](http://www.fia.com/)) así como en la página web de la RFEDA [\(www.rfeda.es\)](http://www.rfeda.es/)

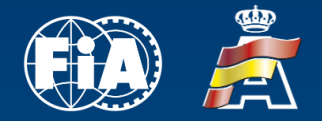

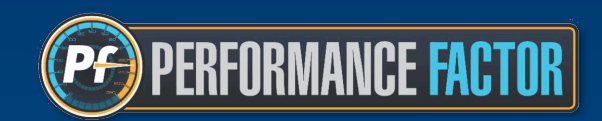

### *Performance Factor es un sistema de clasificación de vehículos, no una herramienta de ingeniería*

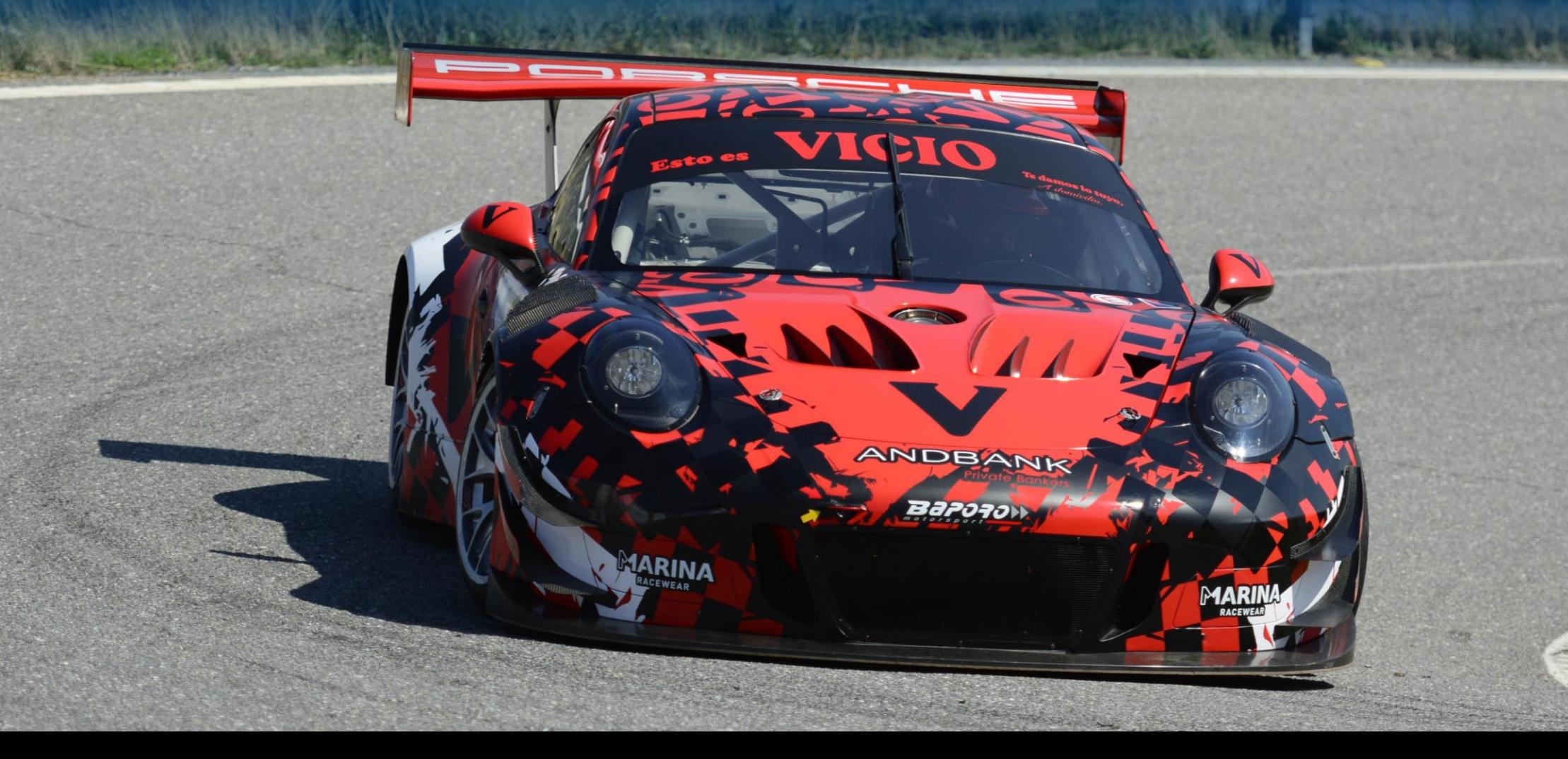

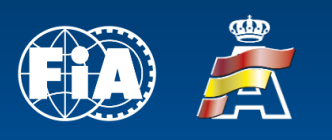

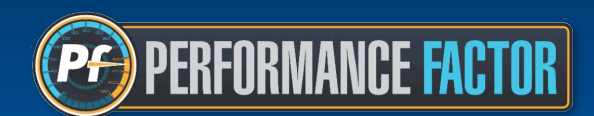

### **Contacto:** [pf@rfeda.es](mailto:pf@rfeda.es)

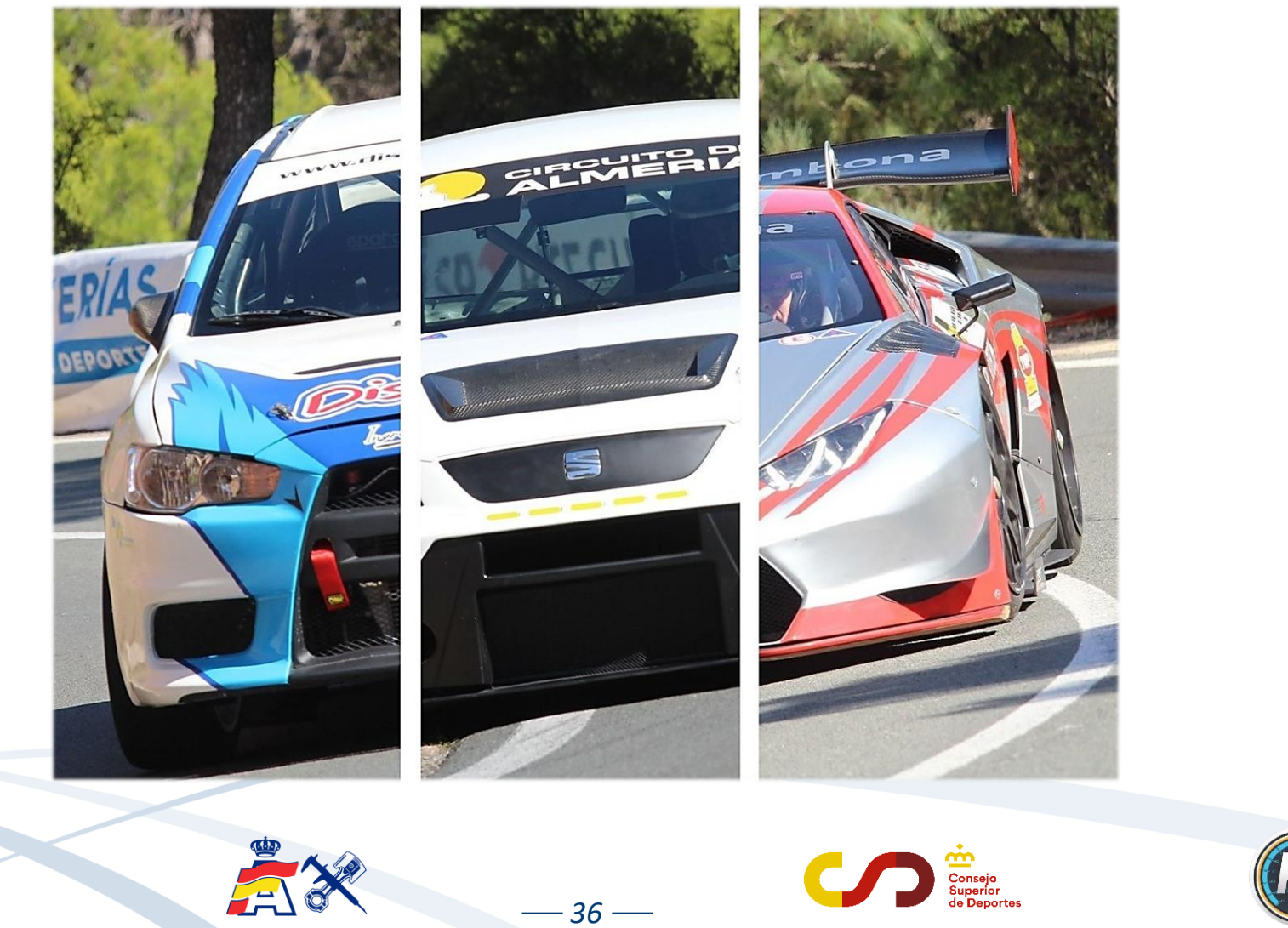

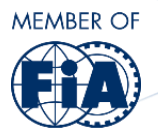

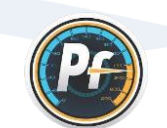

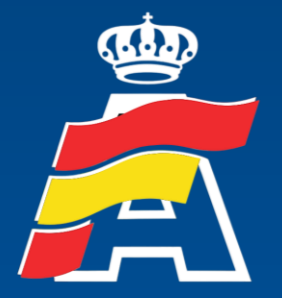

Real Federación Española<br>de Automovilismo

*Web: [www.rfeda.es](http://www.rfeda.es/) Email: [pf@rfeda.es](mailto:pf@rfeda.es)*